<span id="page-0-0"></span>Cite as: Josefsson, E.: Methods for wheel rotation modelling. In Proceedings of CFD with OpenSource Software, 2020, Edited by Nilsson. H., http://dx.doi.org/10.17196/OS\_CFD#YEAR\_2020

### CFD with OpenSource software

A course at Chalmers University of Technology TAUGHT BY HÅKAN NILSSON

## Methods for wheel rotation modelling

Developed for OpenFOAM-v2006

Author: Erik JOSEFSSON Chalmers University of Technology erik.josefsson@chalmers.se

Peer reviewed by: Eleanor Harvey Simone Sebben Saeed Salehi

Licensed under CC-BY-NC-SA, https://creativecommons.org/licenses/

Disclaimer: This is a student project work, done as part of a course where OpenFOAM and some other OpenSource software are introduced to the students. Any reader should be aware that it might not be free of errors. Still, it might be useful for someone who would like to learn some details similar to the ones presented in the report and in the accompanying files. The material has gone through a review process. The role of the reviewer is to go through the tutorial and make sure that it works, that it is possible to follow, and to some extent correct the writing. The reviewer has no responsibility for the contents.

January 15, 2021

## Learning outcomes

This section aims at describing what this tutorial will cover. The learning outcomes are split into four categories which are presented below.

The reader will learn:

#### How to use it:

- How to use the rotating wall boundary condition.
- How to use MRF to simulate the flow inside the lateral grooves of a tyre.

#### The theory of it:

- About different methods used for wheel rotation modelling.
- About the benefits and drawbacks of different wheel rotation modelling methods, and how the methods can be combined into hybrid models.

#### How it is implemented:

- How the rotating wall boundary condition is implemented.
- How the MRF method is implemented.
- How the rotating mesh is implemented.

#### How to modify it:

• How to modify the MRF method to read additional input in the dictionary and use the new input to modify the affect from MRF on the flow.

# Prerequisites

The reader is expected to know the following in order to get maximum benefit out of this report:

- How to run standard document tutorials, like the motorbike tutorial, in OpenFOAM.
- Have a fundamental understanding of CFD.

## **Contents**

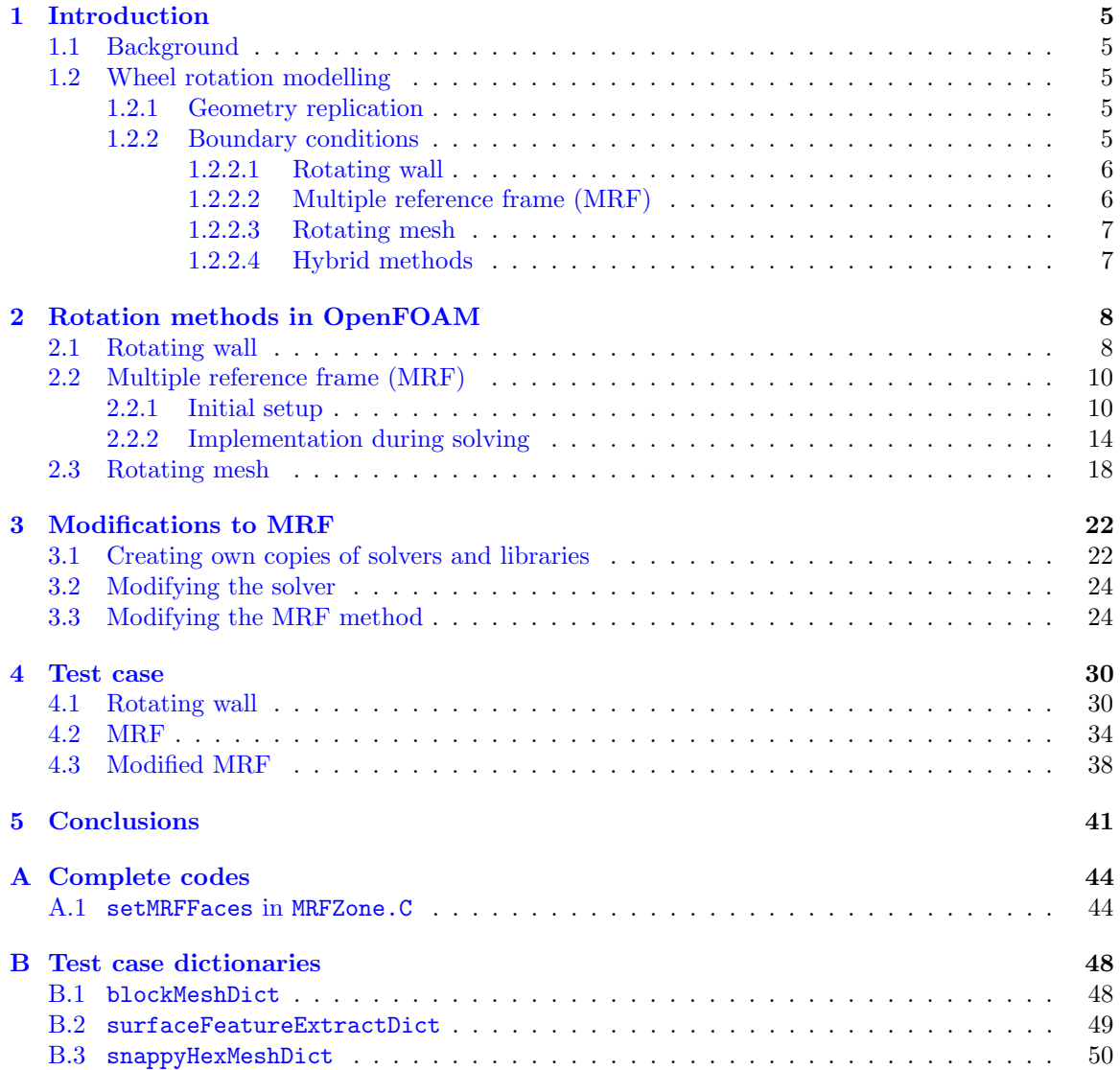

## Nomenclature

## Acronyms<br>CFD Com

- Computational Fluid Dynamics
- MRF Multiple Reference Frame
- MRFg Multiple Reference Frame grooves
- RW Rotating Wall

### English symbols

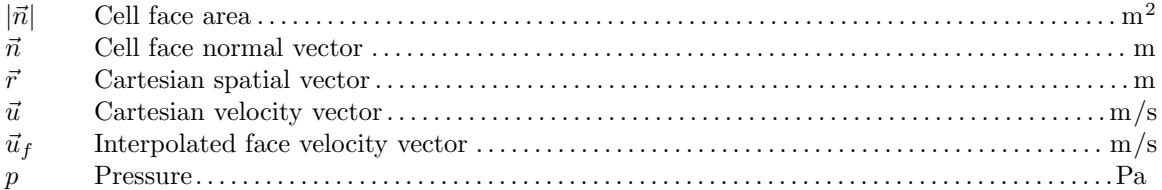

### Greek symbols

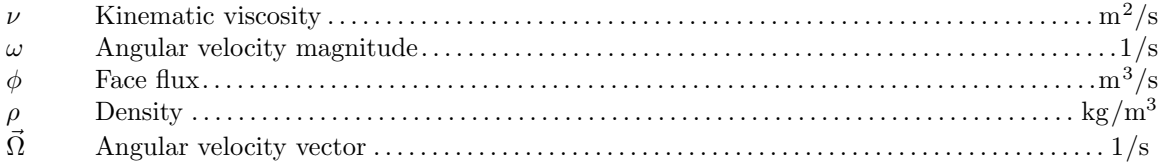

Subscripts  $I$  inert  $I$  inertial<br> $R$  relative relative

abs absolute

## <span id="page-5-5"></span><span id="page-5-0"></span>Chapter 1

## Introduction

### <span id="page-5-1"></span>1.1 Background

The transport sector is one of the main contributors to the global  $CO<sub>2</sub>$  emissions. Therefore, there is a need for developing new, more environmentally friendly modes of transport. Within the transport sector a significant part of the emissions comes from road vehicles in general, and cars in particular. Therefore, car companies are continuously striving to reduce the energy consumption of their vehicles, both to reduce the emissions from cars with internal combustion engines, as well as allowing for longer range in new, battery electric vehicles.

For a typical passenger car at velocities above approximately 60 km/h the aerodynamic drag is the largest resisting force to overcome. Furthermore, around 25% of the aerodynamic drag can be attributed to the wheels. CFD is today used extensively in the development of new vehicles since it, among other things, reduces lead time and can be used already in the early stages of a project. Therefore it is important to be able to accurately replicate the geometry and boundary conditions of the wheels in CFD. Improved CFD simulations will allow for a greater understanding of the flow around wheels, which in turn will allow for new, energy efficient vehicles.

### <span id="page-5-2"></span>1.2 Wheel rotation modelling

When modelling wheels in CFD there are two main challenges, replicating the geometry and applying representative boundary conditions. The focus of this work will be the boundary conditions. However, the boundary conditions are influenced by how the geometry is replicated, hence some background will be given on the geometry aspect as well.

#### <span id="page-5-3"></span>1.2.1 Geometry replication

Figure [1.1](#page-6-2) shows the two main parts of a wheel, the tyre and the rim, along with some of the nomenclature that will be used in this tutorial. Since the tyre deforms under the load of the vehicle, creating a contact patch (or footprint) to the ground, the challenges of replicating the geometry is mainly in replicating the tyre. The most straightforward method, which is also widely used, is to take the CAD of an undeformed (unloaded) tyre and place it such that the lower part of the tyre is cut by the ground, creating a contact patch. However, this representation of the tyre is not physical, creating an unrealistic contact patch as well as neglecting the bulge at the side of the tyre above the contact patch. It has been shown that the flow field predicted in CFD can be improved significantly by deforming the geometry, replicating the actual contact patch and bulge.

#### <span id="page-5-4"></span>1.2.2 Boundary conditions

In order to replicate the rotation of the wheels special care needs to be taken when selecting the boundary conditions. The most straightforward approach is to use a rotating wall boundary condi-

<span id="page-6-4"></span><span id="page-6-2"></span>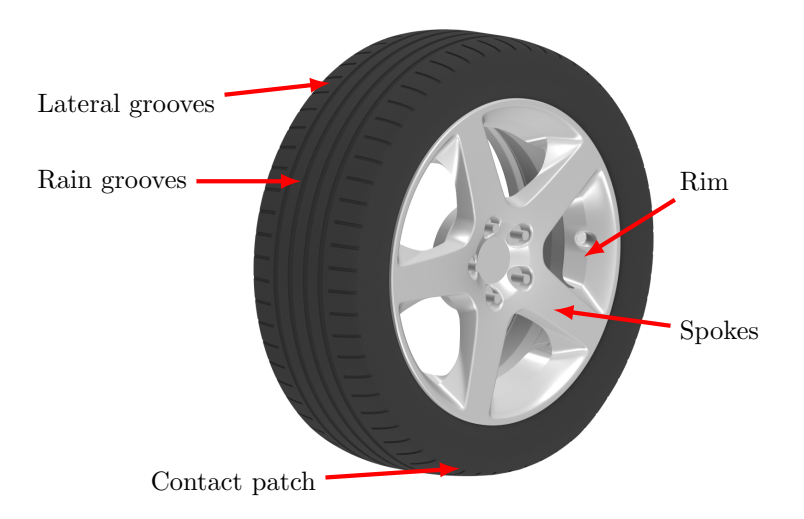

Figure 1.1: Names used for the different parts of the wheel.

tion, which applies a velocity to the wheel according to a rotation specified by the user.

#### <span id="page-6-0"></span>1.2.2.1 Rotating wall

For a simplified case, with a slick tyre and a closed rim (no large opening between the spokes allowing flow through the rim) this boundary condition has been shown to generate representative results. However, a significant drawback is that the rotational velocity can only be applied tangentially to the surface. This means that regions where the surfaces are largely normal to the desired velocity vector will not be represented accurately, since a large part of the velocity will be lost when projecting the vector to the surface. For a wheel such regions exists between the spokes of the rim as well as in some of the grooves in the tyre surface,

#### <span id="page-6-1"></span>1.2.2.2 Multiple reference frame (MRF)

In the MRF method cells are placed in a rotating reference frame. This allows for velocity components normal to the surface, resolving the problem with rotating wall. The incompressible Navier-Stokes equations are modified to

$$
\frac{\partial \vec{u}_R}{\partial t} + \frac{\partial \vec{\Omega}}{\partial t} \times \vec{r} + \nabla \cdot (\vec{u}_R \otimes \vec{u}_I) + \vec{\Omega} \times \vec{u}_I = -\nabla (p/\rho) + \nu \nabla \cdot \nabla (\vec{u}_I)
$$
\n
$$
\nabla \cdot \vec{u}_I = 0,
$$
\n(1.1)

<span id="page-6-3"></span>where I and R denotes the inertial and relative reference frame, respectively,  $\vec{\Omega}$  is the rotational vector and  $\vec{r}$  is the vector from the origin of rotation to the cell [\[1\]](#page-42-0). Since the geometry is not actually moved using the MRF method the results are dependent on the wheel position, shown in Figure [1.2.](#page-7-2) This was discussed by Landström et al.  $[2]$  and has been shown to be a significant drawback of the MRF model.

Additionally, it has been shown that the choice of MRF region can severely effect the flow. Assuming a steady flow the time derivatives in Eq.  $(1.1)$  vanishes. If also assuming uniform flow,  $\nabla \vec{u}_I = 0$ , Eq. [\(1.1\)](#page-6-3) simplifies to

$$
\vec{\Omega} \times \vec{u}_I = -\nabla (p/\rho). \tag{1.2}
$$

Hence, when  $\overrightarrow{\Omega} \times \overrightarrow{u}_I \neq 0$ , an undesirable pressure gradient will be introduced. In the case of a wheel the flow is largely orthogonal to the axis of rotation, meaning that this pressure gradient is likely to occur. This effect was illustrated and discussed in greater detail by Hobeika [\[3\]](#page-42-2).

<span id="page-7-3"></span><span id="page-7-2"></span>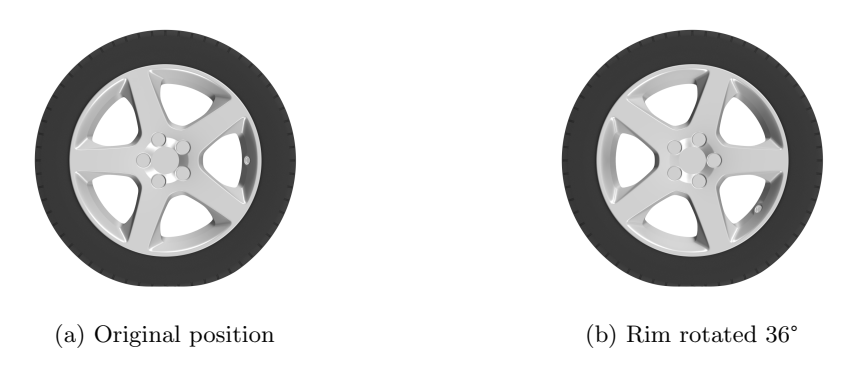

Figure 1.2: Different positions for the rim, resulting in different solutions when using MRF.

#### <span id="page-7-0"></span>1.2.2.3 Rotating mesh

In the rotating mesh method parts of the mesh are physically rotated at every time step. Thus it is the only method among the ones presented here that achieves an actual mesh rotation, hence it can be seen as the most realistic way to model the rotation of wheels. However there are some drawbacks of the method. Naturally an unsteady simulation is needed when using a rotating mesh. Furthermore the interface between the rotating and the stationary region needs to be updated at every time step, increasing the computational time. Furthermore, one of the largest limitations of the rotating mesh method is that it is not suitable for modelling tyres that are in contact with the ground, where they lose their circular shape. As described above a contact patch, as well as a bulge above the contact patch, is created when the tyre sits on the ground. This deformation removes the possibility to use rotating mesh for the tyre since the tyre is not rationally symmetric. Instead rotating mesh is used only for the rim, where it is considered to be the most suitable method.

#### <span id="page-7-1"></span>1.2.2.4 Hybrid methods

As an attempt to leverage the benefits of the different wheel rotation methods hybrid methods have been proposed. This work will focus on describing the method proposed by Hobeika and Sebben [\[4\]](#page-42-3). There, a rotating mesh is used for the rim and a rotating wall condition is used on the tyre surface. However, to account for the grooves in the tyre surface with faces normal to the desired velocity, which rotating wall can not handle, MRF zones, denoted MRFg, are introduced in the grooves. This solves the problems of the rotating wall boundary condition and allows for a surface normal velocity component. Since the tyre grooves are a highly repetitive pattern the drawbacks of MRF not moving the geometry and only representing one physical position are considered to be small.

## <span id="page-8-0"></span>Chapter 2

## Rotation methods in OpenFOAM

In this section different techniques for simulating rotation implemented in OpenFOAM will be presented. For more details, especially about moving meshes, see the training by Nilsson [\[5\]](#page-42-4).

### <span id="page-8-1"></span>2.1 Rotating wall

The rotating wall boundary condition can be found in

\$FOAM\_SRC/finiteVolume/fields/fvPatchFields/derived/rotatingWallVelocity

The boundary condition can be used by adding the following to the 0/U file:

Example of rotating wall in boundary condition file U

|                | tyre   |                       |
|----------------|--------|-----------------------|
|                |        |                       |
| 3              | type   | rotatingWallVelocity; |
| $\overline{4}$ | origin | $(0 0 0)$ ;           |
| 5              | axis   | $(0 1 0)$ ;           |
| 6              | omega  | $-194.45;$            |
|                |        |                       |

Here the rotatingWallVelocity boundary condition is applied to the patch called tyre. The origin of the rotation is specified along with the axis of rotation, axis, and the angular velocity, omega. Investigating rotatingWallVelocityFvPatchVectorField.H it can be seen that this corresponds to constructing an object using the constructor taking a patch, internal field and dictionary as inputs, which is the method this description will focus on. The construction of the object is implemented in rotatingWallVelocityFvPatchVectorField.C as:

The constructor in rotatingWallVelocityFvPatchVectorField.C

```
49 Foam::rotatingWallVelocityFvPatchVectorField::
50 rotatingWallVelocityFvPatchVectorField
51 (
52 const fvPatch& p,
53 const DimensionedField<vector, volMesh>& iF,
54 const dictionary& dict
55)56 :
57 fixedValueFvPatchField<vector>(p, iF, dict, false),
58 origin_(dict.lookup("origin")),
59 axis_(dict.lookup("axis")),
60 omega_(Function1<scalar>::New("omega", dict)) 61\frac{1}{61}61 {
62 if (dict.found("value"))
63 {
64 fvPatchField<vector>::operator=
65 (
```

```
66 vectorField("value", dict, p.size())
\begin{array}{c|c} 67 & & \text{ } \end{array} );
68 }
69 else
70 {
71 // Evaluate the wall velocity
\begin{array}{c|c} \hline \hline \hline \hline \end{array} updateCoeffs();
73 }
74}
```
It can be seen that a fixedValueFvPatchVectorField is created. Furthermore the values of origin\_, axis\_ and omega\_ are read from the dictionary. If a dictionary field value has not been specified, as is the case here, the function updateCoeffs is evaluated. The function contains the following:

updateCoeffs in rotatingWallVelocityFvPatchVectorField.C

```
122 void Foam::rotatingWallVelocityFvPatchVectorField::updateCoeffs()
123 \mid \{_{124} if (updated())
125 {
126 return:
127 }
128
\begin{array}{c|c} \text{129} & \text{const scalar } t = \text{this}\text{-}\text{db}() \text{.time()}. \text{timeOutputValue()}; \end{array}130 scalar om = omega_->value(t);
131
132 // Calculate the rotating wall velocity from the specification of the motion
133 const vectorField Up
134 (
135 (-\text{om}) * ((\text{patch}().Cf() - \text{origin}_-) \hat{\ } (\text{axis\_/mag(axis}_)))136 );
137
138 // Remove the component of Up normal to the wall
139 // just in case it is not exactly circular
140 const vectorField n(patch().nf());
141 vectorField::operator=(Up - n*(n & Up));
142
143 fixedValueFvPatchVectorField::updateCoeffs();
144 }
```
If the boundary condition is already updated the function call returns without doing anything. If not, the value of omega\_, which can be time dependant, is updated. The rotating wall velocity Up is then calculated as

$$
\vec{u}_p = -\omega \left(\vec{r}_f - \vec{r}_0\right) \times \frac{\vec{\Omega}}{|\vec{\Omega}|},\tag{2.1}
$$

where  $\omega$  is the angular velocity,  $\vec{r}_f$  the centre of the face,  $\vec{r}_0$  the origin of the rotation and  $\vec{\Omega}$  the rotational axis. One important note here is that the vector for the rotational axis is normalised in the calculation, hence the axis can not be used to control the magnitude of the rotational velocity.

After calculating the rotational wall velocity the normals of the patch faces are found. These are then used to remove the normal component of the velocity, which is done by projecting the velocity to the normal direction of the face and removing the resulting vector from Up as

$$
\vec{u}_{p,\text{new}} = \vec{u}_p - \vec{n} \left( \vec{n} \cdot \vec{u}_p \right),\tag{2.2}
$$

where  $\vec{n}$  is the normal of the face. This last step confirms that rotating wall therefore is not suitable for cases where the desired velocity component is largely normal to the surface. However, here it should be noted that this is the reasonable approach. If the boundary condition would keep the component normal to the surface that would represent a flow through the surface, which would not be valid.

### <span id="page-10-2"></span><span id="page-10-0"></span>2.2 Multiple reference frame (MRF)

The MRF method is implemented as a part of finiteVolume and can be found in:

```
$FOAM_SRC/finiteVolume/cfdTools/general/MRF
```
Here the description of the implementation will be split into two parts. Firstly it will be described how the initial setup of the MRF zones is done. This will be followed by a description of how the MRF affects the results when solving the equations.

### <span id="page-10-1"></span>2.2.1 Initial setup

The MRF method is implemented in a number of different solvers. Here the implementation will be described using the solver pimpleFoam as a starting point. However, the general principles should be the same for any solver. The solver can be found in:

#### \$FOAM\_APP/solvers/incompressible/pimpleFoam

Below the first part of pimpleFoam.C is shown (excluding the header).

```
The beginning of pimpleFoam.C
```

```
77 #include "fvCFD.H"
78 #include "dynamicFvMesh.H"
79 #include "singlePhaseTransportModel.H"
80 #include "turbulentTransportModel.H"
81 #include "pimpleControl.H"
82 #include "CorrectPhi.H"
83 #include "fvOptions.H"
84
85 // * * * * * * * * * * * * * * * * * * * * * * * * * * * * * * * * * * * * * //
86
87 int main(int argc, char *argv[])
88 {
89 argList::addNote
90 (
91 Transient solver for incompressible, turbulent flow"
92 " of Newtonian fluids on a moving mesh."
93 );
94
95 #include "postProcess.H"
96
97 #include "addCheckCaseOptions.H"
98 #include "setRootCaseLists.H"
99 #include "createTime.H"
100 #include "createDynamicFvMesh.H"
_{101} #include "initContinuityErrs.H"
102 #include "createDyMControls.H"
103 #include "createFields.H"
104 #include "createUfIfPresent.H"
105 #include "CourantNo.H"
106 #include "setInitialDeltaT.H"
107
108 turbulence->validate();
```
In this code there are no signs of the implementation of MRF. Instead MRF can be found in createFields.H, which is located in the same directory, and is called by pimpleFoam.C on line 103. At the end of createFields.H the line #include "createMRF.H" is found. Searching in the OpenFOAM directory this file can be found in

#### \$FOAM\_SRC/finiteVolume/cfdTools/general/include/createMRF.H

This file contains one single line IOMRFZoneList MRF(mesh);, creating an object MRF of the class IOMRFZoneList. The constructor for this object is found in

#### \$FOAM\_SRC/finiteVolume/cfdTools/general/MRF/IOMRFZoneList.C

and is shown below.

```
The constructor in IOMRFZoneList.C
```

```
68 Foam::IOMRFZoneList::IOMRFZoneList
69 \atop 70 (
  const fvMesh& mesh
71 )
72 :
73 IOdictionary (createIOobject (mesh)),
74 MRFZoneList(mesh, *this)
75 \mid \{\}
```
It can be seen that an IOdictionary is created using the function createIOobject and afterwards a MRFZoneList is created. Starting with the IOdictionary the code is found above in the same file and contains:

The function createIOobject in IOMRFZoneList.C

```
35 Foam::IOobject Foam::IOMRFZoneList::createIOobject
36 (
37 const fvMesh& mesh
38 ) const
39 {
40 IOobject io
41 (
42 "MRFProperties",
43 mesh.time().constant(),
44 mesh,
45 IOobject::MUST_READ,
46 IOobject::NO_WRITE
47 \mid );
48
49 if (io.typeHeaderOk<IOdictionary>(true))
50 {
51 Info<< "Creating MRF zone list from " << io.name() << endl;
52
53 io.readOpt() = IOobject::MUST_READ_IF_MODIFIED;
\begin{array}{c|c}\n 54 & \text{return } i\circ; \\
 55 & \text{ } \n\end{array}55 }
56 else
57 {
58 Info<< "No MRF models present" << nl << endl;
59
60 io.readOpt() = IOobject::NO_READ;
61 return io;
62 }
63 }
```
An IOobject is created reading from the file MRFProperties. The function then looks for the file. If it is found this is confirmed in the output and the setting for when to read the file is changed to only read if there has been an update. The IOobject is then returned. If the file can not be found this is reported to the user via the output, the IOobject is set to not read the file and the IOobject is returned. Below an example of the file MRFProperties is given.

MRFProperties

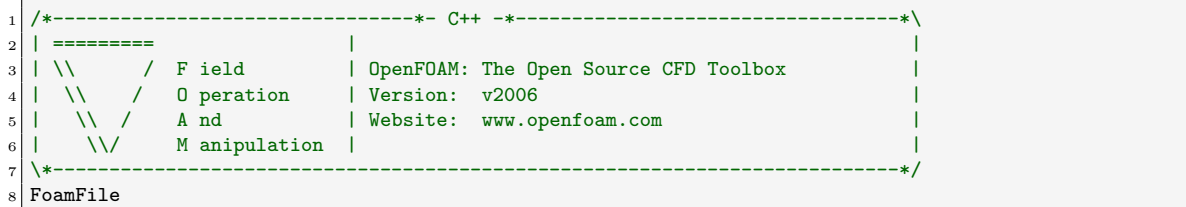

```
9 \mid \{|10| version 2.0;
\begin{array}{ccc} 11 & \text{format} & \text{ascii;} \\ 12 & \text{class} & \text{dictio.} \end{array}12 class dictionary;
13 location "constant";
14 object MRFProperties;
15}
16 // * * * * * * * * * * * * * * * * * * * * * * * * * * * * * * * * * * * * * //
17
18 MRF1
19 {
20 cellZone mrfgZone;
|21| active yes;
22
23 // Fixed patches (by default they 'move' with the MRF zone)
24 nonRotatingPatches ();
25_{26} origin (0 0 0);
|27| axis (0 1 0);
\begin{array}{c|c}\n & \text{omega} \\
 & \text{omega} \\
\end{array} -194.45;
29 }
30
31 // ************************************************************************* //
```
Similarly to the rotating wall boundary condition an origin and an axis of rotation is defined along with an angular velocity for every MRFZone. Additionally the cellZone for which the MRF should be applied is specified. Finally there is also the possibility to omit patches from the MRF using nonRotatingPatches and deactivating the MRF by using active.

Returning to the constructor of IOMRFZoneList.C a MRFZoneList is created. This is done in MRFZoneList.C, which is found in the same directory. The constructor for this object is shown below.

The constructor in MRFZoneList.C

```
34 Foam::MRFZoneList::MRFZoneList
35 (
36 const fvMesh& mesh,
37 const dictionary& dict
38 )
39 :
40 PtrList<MRFZone>(),
41 mesh_(mesh)
42 \mid \{|43| reset(dict);
44
\vert active(true);
46 }
```
Here it can be noted that the constructor takes a fvMesh and a dictionary as input. However, in IOMRFZoneList.C an fvMesh and the object itself was used to call the function. This is possible since the IOMRFZoneList inherits IOdictionary, as can be seen in IOMRFZoneList.H. A list of pointers to the MRF zones is constructed along with a reference to the mesh. The constructor then calls two functions reset and active. The latter of these checks if any MRF zone is activated. If not, this is reported in the output. The function reset creates the MRF zones specified in the dictionary according to the code below.

The function reset in MRFZoneList.C

```
74 void Foam::MRFZoneList::reset(const dictionary& dict)
75 {
76 label count = 0;
77 for (const entry& dEntry : dict)
78 {
79 if (dEntry.isDict())
80 {
```

```
\begin{array}{c|c}\n\hline\n\text{81}\n\end{array} ++count:
 82 }
83 }
84
85 this->resize(count);
86
|87| count = 0;
88 for (const entry & dEntry : dict)
89 {
\begin{array}{c|c} \hline 90 & \text{if (dEntry.isDict())} \\ \hline 91 & \text{f} \end{array}91 \left\{\right.|92| const word& name = dEntry.keyword();
93 const dictionary& modelDict = dEntry.dict();
94
95 Info<< " creating MRF zone: " << name << endl;
96
97 this->set
 98 (
99 count++,
100 new MRFZone(name, mesh_, modelDict)
\begin{array}{c|c} 101 \\ 102 \end{array} );
102 }
103 }
104 }
```
Firstly, the number of entries in the dictionary is checked using the first loop (rows 77-83). Knowing the number of entries the list of pointers is resized accordingly. This is followed by the function looping through all dictionary entries, taking the name and the settings of each zone specified in the dictionary and constructing a new MRFZone, which is then added to the list of pointers (rows 88-103). Until the loop reading the dictionary entries and creating MRFZone the parts of the code described will be executed by pimpleFoam regardless of MRF is used in the simulation or not. However, for a case without a MRFProperties file (or a file without any zones specified) the number of entries in the dictionary would be zero. Hence the code inside the second loop would not the executed.

Investigating MRFZone.C, which also is in the same directory, the constructor contains the following:

The constructor of MRFZone.C

```
239 Foam::MRFZone::MRFZone
240 (
241 const word& name,
_{242} const fyMesh& mesh.
243 const dictionary& dict,
244 const word& cellZoneName
245 )
246247 mesh (mesh),
248 name_(name),
_{249} coeffs_(dict),
250 active_(coeffs_.getOrDefault("active", true)),
251 cellZoneName_(cellZoneName),
252 cellZoneID_(),
253 excludedPatchNames_
254 (
255 coeffs_.getOrDefault<wordRes>("nonRotatingPatches", wordRes())
256 ),
257 origin_(coeffs_.get<vector>("origin")),
258 axis_(coeffs_.get<vector>("axis").normalise()),
259 omega_(Function1<scalar>::New("omega", coeffs_))
260 {
261 if (cellZoneName_ == word::null)
262 {
263 coeffs_.readEntry("cellZone", cellZoneName_);<br>264 }
264 }
265
266 if (!active_)
```

```
267 {
\begin{array}{c|c}\n & \text{cellZoneID} = -1; \\
\hline\n269\n\end{array}269
270 else
271 {
272 cellZoneID_ = mesh_.cellZones().findZoneID(cellZoneName_);
273
274 const labelHashSet excludedPatchSet
275 (
276 mesh_.boundaryMesh().patchSet(excludedPatchNames_)
277 );
278
279 excludedPatchLabels_.setSize(excludedPatchSet.size());
280
281 label i = 0;
282 for (const label patchi : excludedPatchSet)
283 {
284 excludedPatchLabels_[i++] = patchi;
285 }
286
287 bool cellZoneFound = (cellZoneID_ != -1);
288
289 reduce(cellZoneFound, orOp<br/>bool>());
290
291 if (!cellZoneFound)
292 f
293 FatalErrorInFunction
294 << "cannot find MRF cellZone " << cellZoneName_
295 \left\{\kappa\right\} \left\{\kappa\right\} \left\{\kappa\right296
297
298 setMRFFaces();
299 }
300 }
```
In the code it can be seen that, after creating a reference to the mesh and setting the name, a dictionary (can be seen in MRFZone.H) named coeffs\_ is constructed from the dictionary in the call to the constructor. coeffs\_ is then used to set active\_, excludedPatchNames\_, origin\_, axis\_ and omega\_. If included in the call to the constructor, cellZoneName\_ is set. Otherwise this is later read from coeffs\_ (rows 261-264). Moving on the cellZoneId\_ is set. If the zone is not activated the value is set to  $-1$  (rows 266-269). Otherwise it is found using the cellZoneName\_ and the function findZoneId (row 272). Here it can be noted that if the name can not be found the function returns −1, similarly to if the zone is not activated. Next a list with the labels of the excluded patches is constructed from excludedPatchNames\_ (rows 274-285). Afterwards a check is performed to see that the cell zone was found, if not the solver will exit. If the zone was found the function setMRFFaces is called.

The function setMRFFaces arranges the faces in each MRF zone in three categories. These are internalFaces\_, includedFaces\_ and excludedFaces\_. The different type of faces will later be used to set the fluxes. The process of arranging the faces will not be described in more detail here, the code can be found in Appendix [A.1.](#page-44-1) It should however be noted that if debug is activated for MRFZone in the global controlDict the function will create faceSets for the three different categories.

#### <span id="page-14-0"></span>2.2.2 Implementation during solving

Now all MRF zones have been constructed and the execution returns to pimpleFoam. The next time MRF influences the solver is at the beginning of the run loop. There, if the mesh is changing MRF.update() will be executed before solving the equations. This update goes through the functions described in Section [2.2.1](#page-10-1) and executes setMRFFaces for all cell zones. Next the velocity equation is solved, which is done in UEqn.H, as shown below.

First part of UEqn.H implemented in pimpleFoam.C

```
MRF.correctBoundaryVelocity(U);
2
3 tmp<fvVectorMatrix> tUEqn
  \epsilon5 fvm::ddt(U) + fvm::div(phi, U)
    6 + MRF.DDt(U)
7 + turbulence->divDevReff(U)
 8 ==
9 fvOptions(U)
_{10} );
11 | fvVectorMatrix& UEqn = tUEqn.ref();
```
Here MRF affects two parts of the code. Firstly, before solving the equations the boundary velocities are corrected for the MRF. Secondly, a term from the MRF is included in the left hand side of the velocity equation. Initially, MRF.correctBoundaryVelocity(U) will be studied. This function can, despite MRF being constructed as an object of the type IOMRFZoneList, be found in MRFZoneList.C, which is possible since IOMRFZoneList inherits MRFZoneList. Below the function correctBoundaryVelocity in MRFZoneList is shown.

The function correctBoundaryVelocity in MRFZoneList.C

```
384 void Foam::MRFZoneList::correctBoundaryVelocity(volVectorField& U) const
385 {
386 forAll(*this, i)387 {
388 operator [](i).correctBoundaryVelocity(U);
389 }
390 }
```
It can be seen that this function in turns calls the function correctBoundaryVelocity, which now is located in MRFZone.C, for every MRFZone. This function is shown below.

The function correctBoundaryVelocity in MRFZone.C

```
542 void Foam::MRFZone::correctBoundaryVelocity(volVectorField& U) const
543 {
544 if (!active_)
545 {
\begin{array}{c|c}\n 546 & \text{return;} \\
 547 & \text{?}\n\end{array}547 }
548
549 const vector Omega = this->Omega();
550
551 // Included patches
552 volVectorField::Boundary& Ubf = U.boundaryFieldRef();
553
554 forAll(includedFaces_, patchi)
555 {
556 const vectorField& patchC = mesh_.Cf().boundaryField()[patchi];
557
558 vectorField pfld(Ubf[patchi]);
559
560 forAll(includedFaces_[patchi], i)
561 {
562 label patchFacei = includedFaces_[patchi][i];
563
564 pfld[patchFacei] = (Omega ^ \circ (patchC[patchFacei] - origin_));<br>565 }
565 }
566
\begin{array}{c|c}\n 567 & \text{Ubf}[patchi] == pfld;\n\end{array}568 }
569 }
```
Firstly it is checked that the zone is active. Then the boundary field for U is obtained. After this the function loops over all elements in includedFaces\_. Every element contains faces. The centres

<span id="page-16-0"></span>of these faces are found and the velocity is calculated as

$$
\vec{u} = \vec{\Omega} \times (\vec{r}_f - \vec{r}_0), \qquad (2.3)
$$

where  $\vec{r}_f$  is the centre of the face,  $\vec{r}_0$  the origin of rotation and  $\vec{\Omega}$  the angular velocity. The calculated value then overrides the original boundary condition. This means that the includedFaces\_ are prescribed a solid body rotation. The absolute velocity is therefore fixed.

Returning to solving the velocity equation in pimpleFoam the second influence from MRF is in the term MRF.DDt(U), added when solving the equation. This function is found in MRFZoneList.C and is shown below.

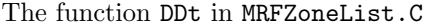

```
167 Foam::tmp<Foam::volVectorField> Foam::MRFZoneList::DDt
168 (
169 const volVectorField& U
170 ) const
171 {
172 tmp<volVectorField> tacceleration
173 (
174 new volvectorField
175 (
176 IOobject
\begin{array}{c|c}\n\hline\n177 & \text{ } \n\end{array} (
178 | MRFZoneList:acceleration",
179 U.mesh().time().timeName(),
180 U.mesh()
\begin{array}{c} 181 \end{array} ),
182 U.mesh(),
183 dimensionedVector(U.dimensions()/dimTime, Zero)
184 )
185 );
186 volVectorField& acceleration = tacceleration.ref();
187
188 forAll(*this, i)
189 {
190 operator[](i).addCoriolis(U, acceleration);
191 }
192
193 return tacceleration;
194 }
```
The function contains two main steps, constructing the acceleration vector field and, for every MRFZone, adding the Coriolis acceleration. For wheel modelling the interest is mainly in cases with a constant rotational velocity, hence the first acceleration will not be discussed in greater detail. Instead the function addCoriolis in MRFZone is called, which is shown below.

The function addCoriolis in MRFZone.C

```
311 void Foam::MRFZone::addCoriolis
312 (
313 const volVectorField& U,
314 volVectorField& ddtU
315 ) const
316 {
317 if (cellZoneID<sub>-</sub> == -1)
318 {
319 return;
320 }
321
322 const labelList& cells = mesh_.cellZones()[cellZoneID_];
323 vectorField& ddtUc = ddtU.primitiveFieldRef();
324 const vectorField& Uc = U;
325
326 const vector Omega = this->Omega();
327
```

```
328 forAll(cells, i)
329 {
330 label celli = cells[i];
331 ddtUc[celli] += (Omega \hat{C} Uc[celli]);
332 }
333 }
```
If the zone is active all cells in the zone is iterated over, adding a term to the acceleration according to  $\Omega \times \mathcal{U}$ . The terms from all zones are then included in the solution of the velocity equation.

Next the contributions from MRF appears in pEqn.H. Firstly the function MRF.zeroFilter is called in the beginning of the pimple correction, which removes the contribution from the MRF when calculating phiHbyA. Next the function MRF.makeRelative(phiHbyA), is called. This function is located in MRFZoneList.C and simply calls the makeRelative(phi) in MRFZone.C for every zone in the list, which in turn calls makeRelativeRhoFlux(geometricOneField(), phi) in MRFZoneTemplates.C. This function is shown below.

The first function named makeRelativeRhoFlux in MRFZoneTemplates.C

```
36 template<class RhoFieldType>
37 void Foam::MRFZone::makeRelativeRhoFlux
38 (
39 const RhoFieldType& rho,
40 surfaceScalarField& phi
41 ) const
42 \mid \; \; \mathsf{f}43 if (!active_)
44 {
45 return;
46 }
47
48 const surfaceVectorField& Cf = mesh_C Cf();
\begin{array}{c|c} |49| & \text{const} \end{array} surfaceVectorField& Sf = mesh_.Sf();
50
51 const vector Omega = omega_->value(mesh_.time().timeOutputValue())*axis_;
52
53 const vectorField& Cfi = Cf;
54 const vectorField& Sfi = Sf;
55 scalarField& phii = phi.primitiveFieldRef();
56
57 // Internal faces
58 forAll(internalFaces_, i)
59 {
\overline{60} label facei = internalFaces_[i];
61 phii[facei] -= rho[facei]*(Omega ^ (Cfi[facei] - origin_)) & Sfi[facei];<br>62 }
62 }
63
64 makeRelativeRhoFlux(rho.boundaryField(), phi.boundaryFieldRef());
65 }
```
If the zone is active the function will loop over all internal faces and calculate the flux according to

<span id="page-17-0"></span>
$$
\phi_{\text{rel}} = \phi_{\text{abs}} - \rho \left( \vec{\Omega} \times (\vec{r}_f - \vec{r}_0) \right) \cdot \vec{n}_f,\tag{2.4}
$$

where  $\vec{n}_f$  is the face vector. This means that the fluxes on the internalFaces\_ are the interpolated absolute velocity minus the rotation. Lastly the function makeRelativeRhoFlux (note that the name is the same but the parameter types are different, hence calling another function) is called. This function is also located in MRFZoneTemplates.C and is shown below.

The second function named makeRelativeRhoFlux in MRFZoneTemplates.C

```
68 template<class RhoFieldType>
69 void Foam::MRFZone::makeRelativeRhoFlux
```

```
70 (
```

```
71 const RhoFieldType& rho,
```

```
72 FieldField<fvsPatchField, scalar>& phi
```

```
73 ) const
74 {
75 if (!active_)
76 {
77 return;
78 }
79
\begin{array}{c|c}\n\text{son} & \text{const} \\
\text{surfaceVectorField& Cf = mesh .Cf()\n\end{array}\begin{array}{c|c} \text{81} & \text{const} & \text{surfaceVectorField&Sf = mesh\_.Sf()}; \end{array}82
83 const vector Omega = omega_->value(mesh_.time().timeOutputValue())*axis_;
84
85 // Included patches
86 forAll(includedFaces_, patchi)
87 {
88 forAll(includedFaces_[patchi], i)
 89 {
|90| label patchFacei = includedFaces_[patchi][i];
91
\begin{array}{c|c} 92 & \text{phi}[patchi][patchFacei] = 0.0; \end{array}93 }
94 }
95
96 // Excluded patches
97 forAll(excludedFaces_, patchi)
98 {
99 forAll(excludedFaces_[patchi], i)
100 \left\{_{101} label patchFacei = excludedFaces_[patchi][i];
102
103 phi[patchi][patchFacei] -=
104 rho[patchi][patchFacei]
105 * (Omega ^ (Cf.boundaryField()[patchi][patchFacei] - origin_))
106 8 Sf.boundaryField()[patchi][patchFacei];<br>107 }
107 }
108 }
109 }
```
If the zone is active the function firstly treats the includedFaces\_, where the relative flux is set to zero. Next the relative flux for the excludedPatches\_ is calculated. This is done the same way as for the internalFaces\_, described in Eq. [\(2.4\)](#page-17-0).

The last effect of MRF in pimpleFoam is when constraining the pressures were, similarly to the process described above, the relative fluxes are used in the calculation.

### <span id="page-18-0"></span>2.3 Rotating mesh

Since the aim of this method is to increase the understanding for how rotating meshes work, rather than understanding them in detail and later modify them, this explanation will contain less details than the description of MRF. Instead the focus will be on how the rotation is handled at a solver level.

Similarly to the description of MRF the start of pimpleFoam is examined (see code in Section [2.2.1\)](#page-10-1). The implementation of dynamic mesh is noted at rows 78 and 100. At row 78 #include "dynamicFvMesh.H" can be found and on row 100 #include "createDynamicFvMesh.H". At the latter the mesh is created, with the option for it being either static or dynamic. A dynamic mesh is selected if the dictionary dynamicFvMesh is found. Next the code updating the mesh is examined. This is found inside the pimple corrector loop and is shown below.

if-statement in the pimple corrector loop in pimpleFoam.C

```
127 if (pimple.firstIter() || moveMeshOuterCorrectors)
\begin{array}{ccc} 128 & \end{array}129 // Do any mesh changes
130 mesh.controlledUpdate();
```

```
131
\frac{132}{133} if (mesh.changing())
\begin{array}{c|c|c|c|c} \hline 133 & \text{&} & \text{&} \end{array}134 MRF.update();
135
136 if (correctPhi)
\begin{array}{c|c}\n 137 & \text{f}\n \end{array}138 // Calculate absolute flux
139 // from the mapped surface velocity
140 phi = mesh.Sf() & Uf();
141
142 #include "correctPhi.H"
143
144 // Make the flux relative to the mesh motion
145 fvc::makeRelative(phi, U);<br>146 }
146 }
147
148 if (checkMeshCourantNo)
\begin{array}{c|c|c|c|c} \hline 149 & & & \end{array}150 #include "meshCourantNo.H"<br>
\begin{array}{c} \text{35} \\ \text{151} \end{array}\begin{array}{c} 151 \end{array} }
\begin{array}{c} \hline 152 \end{array} }
153 }
```
Here it can be seen that the updating of the mesh occurs at the first iteration of the pimple loop. However, there is also an option for triggering the update at the outer correctors, which is controlled by moveMeshOuterCorrectors. When an update should be performed the function controlledUpdate is called and the mesh is moved. Next the solver checks if the mesh is changing. This code can be found in \$FOAM\_SRC/OpenFOAM/meshes/polyMesh/polyMesh.H and returns true if the mesh is moving or if the topology of the mesh is changing, as shown below.

The function changing in polyMesh.H

```
541 //- Is mesh changing (topology changing and/or moving)
542 bool changing() const
543 \left\{544 return moving()||topoChanging();<br>545 }
545 }
```
In the case of, for example, a rotating rim the mesh would be moving, and hence the function would return true. If the mesh is changing any MRF zones are updated, as discussed briefly in Section [2.2.](#page-10-0) Next the absolute flux is calculated using the mapped surface velocity Uf. This field is created, if needed, when starting the solver by #include "createUfIfPresent.H". The file createUfIfPresent.H can be found in

\$FOAM\_SRC/finiteVolume/cfdTools/incompressible/createUfIfPresent.H

and is (apart from the header) shown below.

createUfIfPresent.H

```
36 autoPtr<surfaceVectorField> Uf;
37
38 \mid \text{if} \pmod{3}39 {
40 Info<< "Constructing face velocity Uf\n" << endl;
41
42 Uf.reset
43 (
44 new surfaceVectorField
45 (
46 IOobject
47 (
48 "Uf",
49 runTime.timeName(),
50 mesh,
```

```
51 IOobject::READ_IF_PRESENT,
52 IOobject::AUTO_WRITE
\begin{array}{c|c} \hline 53 & \hspace{1.5cm} \end{array}54 fvc::interpolate(U)
55 )
56 );
57 }
```
If the mesh is dynamic, which for this discussion it is, mesh.dynamic() will call the function in dynamicFvMesh.H which returns true. The interpolated face velocity is then read if a file is present, otherwise it is created. Next phi is corrected using the function CorrectPhi inside correctPhi.H, using the absolute flux just calculated. The flux is then again converted to be relative to the mesh motion using fvc::makeRelative(phi, U), found in

\$FOAM\_SRC/finiteVolume/finiteVolume/fvc/fvcMeshPhi.C

and shown below.

The function makeRelative in fvcMeshPhi.C

```
76 void Foam::fvc::makeRelative
77 (
78 surfaceScalarField& phi,
79 const volVectorField& U
\frac{80}{2}81 {
82 if (phi.mesh().moving())
|83| {
|84| phi -= fvc::meshPhi(U);
\begin{array}{ccc} 85 & \mathbf{1} \end{array}86 }
```
In the code it can be seen that the flux from the mesh is subtracted from the absolute flux. The function meshPhi is found in the same file and is shown below.

The function meshPhi in fvcMeshPhi.C

```
35 Foam::tmp<Foam::surfaceScalarField> Foam::fvc::meshPhi
36 (
37 const volVectorField& vf
38 )
39 {
40 return fv::ddtScheme<vector>::New
41 (
|42| vf.mesh(),
_{43} vf.mesh().ddtScheme("ddt(" + vf.name() + ')')
|44| ).ref().meshPhi(vf);
45}
```
It can be seen that the flux returned depends on the numerical scheme used, which is to be expected. How this flux is obtained for the different schemes will not be investigated further here.

Examining the solver further relative flux is then used for calculating the velocity and pressure. Finally, at the end of  $pEqn.H$  two more lines of code directly related to the dynamic mesh can be found.

End of pEqn.H included in pimpleFoam.C

```
68 // Correct Uf if the mesh is moving
69 fvc::correctUf(Uf, U, phi);
70
71 // Make the fluxes relative to the mesh motion
72 fvc::makeRelative(phi, U);
```
Firstly, Uf is corrected. The code for this is found in fvcMeshPhi.C and is shown below.

#### The function correctUf in fvcMeshPhi.C

```
224 void Foam::fvc::correctUf
225 (
226 autoPtr<surfaceVectorField>& Uf,
227 const volVectorField& U,
228 const surfaceScalarField& phi
229 )
230 \mid \mathcal{E}231 const fvMesh& mesh = U.mesh();
232
233 if (mesh.dynamic())
234 {
235 Uf() = fvc::interpolate(U);
236 surfaceVectorField n(mesh.Sf()/mesh.magSf());
237 Uf() += n*(phi/mesh.magSf() - (n & Uf());<br>238
238 }
239 }
```
If the mesh is dynamic the velocity U is interpolated to the faces of the cells. The resulting velocity is then corrected by adding a factor

$$
\frac{\vec{n}}{|\vec{n}|} \left( \frac{\phi}{|\vec{n}|} - (\vec{n} \cdot \vec{u}_f) \right),\tag{2.5}
$$

where  $\vec{n}$  is the normal of the cell face,  $|\vec{n}|$  the face area,  $\phi$  the flux and  $\vec{u}_f$  the interpolated face velocity. This correction ensures that the face-normal component of  $\vec{u}_f$  is the same as the velocity corresponding to the flux  $\phi$ . Returning to the solver the final step is to calculate the relative flux which is done using the same function as described above.

### <span id="page-22-2"></span><span id="page-22-0"></span>Chapter 3

## Modifications to MRF

At the contact patch the grooves move parallel to the ground rather than along a circular path. However, if MRF is used in the grooves a rotation will be added to the flow which, around the contact patch, then might be unrepresentative. Therefore, in this section the process of modifying the MRF method to constrain how the velocity is set in certain cells will be presented.

### <span id="page-22-1"></span>3.1 Creating own copies of solvers and libraries

Before being able to modify the MRF method it is necessary to create a copy of the library in our own workspace. Since the MRF is implemented in finiteVolume a modified version of this will be created. Next a solver will be modified to use the new MRF method. For this, simpleFoam will be used. Firstly the MRF implementation in finiteVolume is copied and renamed. Opening a new terminal window the following commands are executed:

```
OFv2006 # Source the OpenFOAM installation
cd $WM_PROJECT_USER_DIR
mkdir -p src/finiteVolume/cfdTools/general
cp -r $FOAM_SRC/finiteVolume/cfdTools/general/MRF src/finiteVolume/cfdTools/general/
cd src/finiteVolume/cfdTools/general/MRF
mv IOMRFZoneList.C myIOMRFZoneList.C
mv IOMRFZoneList.H myIOMRFZoneList.H
mv MRFZone.C myMRFZone.C
mv MRFZone.H myMRFZone.H
mv MRFZoneList.C myMRFZoneList.C
mv MRFZoneList.H myMRFZoneList.H
mv MRFZoneListTemplates.C myMRFZoneListTemplates.C
mv MRFZoneI.H myMRFZoneI.H
mv MRFZoneTemplates.C myMRFZoneTemplates.C
sed -i 's/MRFZone/myMRFZone/g' my* # Rename classes
sed -i 's/IOmy/myIO/g' myIOMRFZoneList.* # Fix names containing IO
Next create the Make directory containing files and options.
cd $WM_PROJECT_USER_DIR/src/finiteVolume
```
touch Make/files Make/options

In Make/files the following is added

Make/files in myFiniteVolume

```
1 cfdTools/general/MRF/myIOMRFZoneList.C
```

```
2 cfdTools/general/MRF/myMRFZone.C
```
mkdir Make

#### <sup>3</sup> cfdTools/general/MRF/myMRFZoneList.C

 $5$  LIB =  $$(FOAM_USER_LIBBIN)/IibmyFiniteVolume$ 

and in Make/options

4

#### Make/options in myFiniteVolume

```
EXE_INC = \setminus-I$(LIB_SRC)/finiteVolume/lnInclude \
      -I$(LIB_SRC)/meshTools/lnInclude
4
 LIB_LIBS = \setminus-lfiniteVolume \
      -lmeshTools
```
Then the library can be compiled and links to the libraries can be created.

### wmake

wmakeLnInclude .

Next we will modify a solver for implementing the new MRF model in. This will be done for simpleFoam. The solver is copied and renamed to mySimpleFoam. Additionally the parts of simpleFoam that will not be used are removed.

```
cd $WM_PROJECT_USER_DIR
mkdir -p applications/solvers/incompressible
cp -r $FOAM_APP/solvers/incompressible/simpleFoam applications/solvers/incompressible/
cd applications/solvers/incompressible
mv simpleFoam mySimpleFoam
cd mySimpleFoam
rm -r overSimpleFoam porousSimpleFoam SRFSimpleFoam
mv simpleFoam.C mySimpleFoam.C
sed -i 's/simpleFoam/mySimpleFoam/g' mySimpleFoam.C
```
Next Make/files is modified to

#### Make/files in mySimpleFoam

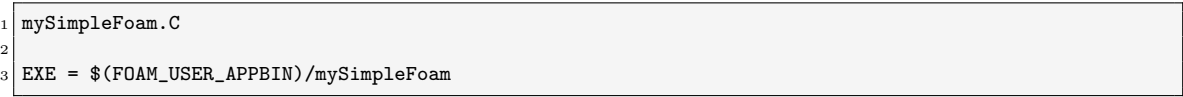

In Make/options we need to add information on where to find the new version of finiteVolume. Therefore Make/options is modified to

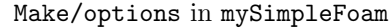

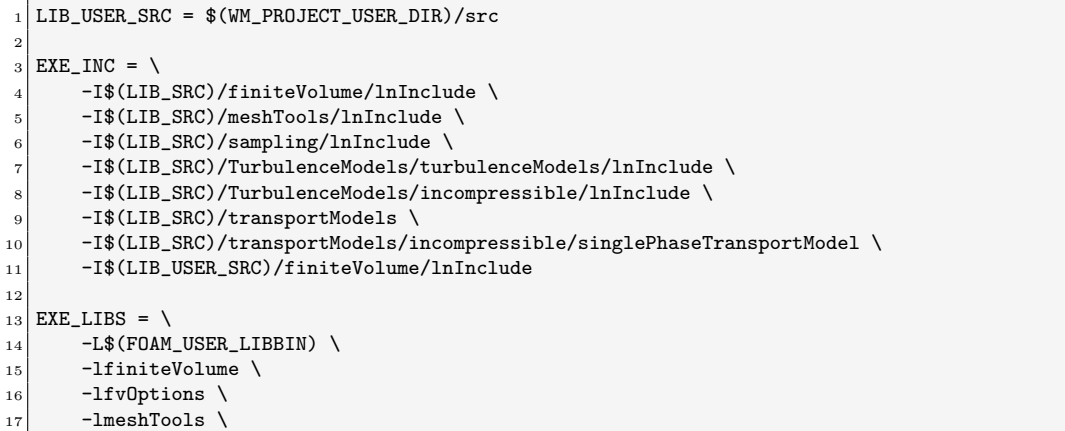

```
18 -lsampling \
19 -lturbulenceModels \
20 -lincompressibleTurbulenceModels
|21| -lincompressibleTransportModels \
22 -latmosphericModels \
23 -lmyFiniteVolume
```
where the lines 1, 11, 14 and 23 has been added. The solver can then be compiled with **wmake**.

### <span id="page-24-0"></span>3.2 Modifying the solver

After successfully compiling mySimpleFoam, which as of now has not been modified compared to the original, the changes can be made so it uses the MRF functionalities from myFiniteVolume instead of finiteVolume. In Section [2.2](#page-10-0) it was described how MRF was implemented in pimpleFoam. For simpleFoam the implementation is similar. At the end of createFields.H the file createMRF.H is included. As explained in Section [2.2](#page-10-0) this file contains a single line: **IOMRFZ**oneList  $MRF(mesh)$ ;. In order to use the new MRF library the line #include "createMRF.H" is changed to myIOMRFZoneList MRF(mesh); in createFields.H. Since this object is of the type myIOMRFZoneList the new MRF method will now be used. In order for the solver to know about the class the header file also needs to be included in mySimpleFoam. This is added together with the other libraries outside main as

Included libraries in mySimpleFoam.C

```
66 #include "fvCFD.H"
67 #include "singlePhaseTransportModel.H"
68 #include "turbulentTransportModel.H"
69 #include "simpleControl.H"
70 #include "fvOptions.H"
71 #include "myIOMRFZoneList.H"
```
The solver can now be recompiled with wmake.

### <span id="page-24-1"></span>3.3 Modifying the MRF method

The aim of the modifications is to change how the MRF method sets the velocity in cells close to the contact patch. Since the tyre is deformed the grooves travel parallel to the ground rather than along a circular path when close to the ground. For a realistic contact patch the effect of this change is likely negligible. However, it can be done as a useful exercise to see how the MRF method can be modified.

The determination of which cells should follow the circular path and which should follow the linear path could be done in multiple ways. Here this will be done by specifying an additional input in MRFProperties, namely a value for the z-coordinate. For cells included in the MRF zone with a z-coordinate smaller than this value the linear path will be used. Cells with a z-coordinate larger than this value will be treated as in the usual MRF method.

Next a method is needed for calculating the velocity that should be applied to the cells instead of the rotation. In order to add as little as possible to the code it is desirable to only use what is already specified in MRFProperties, namely the centre of rotation and the rotational velocity. One method to accomplish the desired velocity could be to set a specific velocity along a specific axis. However, this solution would not be very general, failing for example if the toe angle (rotation around the vector normal to the ground) of the tyre is changed. Instead the method for calculating the velocity will initially be kept as is. Afterwards, if the current cell is below the specified  $z$ -coordinate, the  $z$ -component of the velocity will be set to zero, constraining the velocity to the  $xy$ -plane.

Firstly the MRF method will be modified to handle the new options in MRFProperties. In addition to the z-coordinate, below which the modification will be active, an option for deactivating the modification will also be added. This is done by firstly moving to the directory of the copied library.

#### cd \$WM\_PROJECT\_USER\_DIR/src/finiteVolume/cfdTools/general/MRF

Next the new properties can be added to the declaration of the class in myMRFZone.H. These are added in the section for private data, right after omega\_

Part of private data in myMRFZone.H

| 112 | // Should the cutoff function be used?                      |
|-----|-------------------------------------------------------------|
| 113 | bool useCutoff_;                                            |
| 114 |                                                             |
| 115 | // Cutoff for z                                             |
| 116 | autoPtr <function1<scalar>&gt; zCutoff_;</function1<scalar> |

Secondly a function will be needed for obtaining the value of  $z\text{Cutoff}_-$ . Therefore the following is added under member functions right after the function Omega.

Part of member functions in myMRFZone.H

| 200 | // Return the current value for z cutoff |
|-----|------------------------------------------|
| 201 | double zCutoff() const;                  |

Next the constructor in myMRFZone. C is modified. The beginning of the modified constructor is shown below.

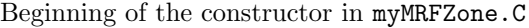

```
239 Foam::myMRFZone::myMRFZone
240 (
241 const word& name,
242 const fvMesh& mesh,
243 const dictionary& dict,
244 const word& cellZoneName
245)246
247 mesh_(mesh),
_{248} name_(name),
_{249} coeffs_(dict),
250 active_(coeffs_.getOrDefault("active", true)),
251 cellZoneName_(cellZoneName),
252 cellZoneID_().
253 excludedPatchNames_
254 (
255 coeffs_.getOrDefault<wordRes>("nonRotatingPatches", wordRes())
256 ),
257 origin_(coeffs_.get<vector>("origin")),
258 axis_(coeffs_.get<vector>("axis").normalise()),
259 omega_(Function1<scalar>::New("omega", coeffs_)),
260 useCutoff_(coeffs_.getOrDefault("useCutoff", false)),
|261| zCutoff<sub>_(</sub>)
262 {
|263| if (cellZoneName_ == word::null)
264 {
265 coeffs_.readEntry("cellZone", cellZoneName_);
266 }
267
268 if (useCutoff)
269 {
270 Info<< "Using cutoff in MRF zone " << name_ << endl;
271 zCutoff_ = Function1<scalar>::New("zCutoff", coeffs_);
272 }
```
Firstly the new variables are added at lines 260 and 261. The value for useCutoff<sub>c</sub> is read from the dictionary. If this fails it defaults to false. The next addition is the if-statement at rows 268-272. There, if the cutoff should be used, this is stated in the output and the value is read from the dictionary.

Next, the function for obtaining the value of  $z\text{Cutoff}_-$  is added right after the function Omega as shown below.

zCutoff in myMRFZone.C

```
319 double Foam::myMRFZone::zCutoff() const
320 {
321 return zCutoff_->value(mesh_.time().timeOutputValue());
322 }
```
The code now needs to be modified at the locations were the velocity or fluxes are calculated. Similarly to pimpleFoam, simpleFoam calls the function correctBoundaryVelocity in myMRFZone.C. The function is modified as shown below.

correctBoundaryVelocity in myMRFZone.C

```
569 void Foam::myMRFZone::correctBoundaryVelocity(volVectorField& U) const
570 {
\begin{array}{c|c} 571 & \text{if } ( \text{lactive}_-) \\ 572 & \{ \end{array}572 {
573 return;
574 }
575
576 const vector Omega = this->Omega();
577 const double zCutoff = this->zCutoff();
578
579 // Included patches
580 volVectorField::Boundary& Ubf = U.boundaryFieldRef();
581
582 forAll(includedFaces_, patchi)
583 {
584 const vectorField& patchC = mesh_.Cf().boundaryField()[patchi];
585
586 vectorField pfld(Ubf[patchi]);
587
588 forAll(includedFaces_[patchi], i)
589 {
590 label patchFacei = includedFaces [patchi] [i];
591
592 pfld[patchFacei] = (Omega ^ (patchC[patchFacei] - origin_));
593
594 if (useCutoff) {
595 if (patchC[patchFacei].component(2) < zCutoff)
\begin{array}{c|c|c|c} \hline \text{596} & \text{ } \end{array}597 pfld[patchFacei].component(2) = 0;
598 }
599 }
600 }
601
602 Ubf [patchi] == pfld;
603 }
604 }
```
First the value of the z-coordinate below which the modification should take place is obtained (row 577). Next the velocities are calculated just as before by looping over the faces. However, if the cutoff is used and if the z-coordinate of the centre of the face is below the specified cutoff coordinate the z-component of the calculated velocity is set to zero, as seen at rows 594-600.

The next term that needs to be adjusted is when adding the Coriolis acceleration, which is done in addCoriolis in myMRFZone.C. The function is modified to only add the Coriolis acceleration to the cells above the cutoff coordinate. This is shown below where the coordinate is obtained at row 341 and the if- and else-statement at rows 349-358 adds the Coriolis contribution to the desired cells.

addCoriolis in myMRFZone.C

```
325 void Foam::myMRFZone::addCoriolis
326 (
327 const volVectorField& U,
328 volVectorField& ddtU
```

```
329 ) const
330 {
\begin{array}{c|c}\n 331 \\
 332\n \end{array} if (cellZoneID_ == -1)
332 {
\begin{array}{c|c}\n 333 \\
 334\n \end{array} return;
334 }
335
336 const labelList& cells = mesh_.cellZones()[cellZoneID_];
337 vectorField& ddtUc = ddtU.primitiveFieldRef();
338 const vectorField& Uc = U;
339
340 const vector Omega = this->Omega();
\overline{341} const double zCutoff = this->zCutoff();
342
343 const volVectorField& C = mesh_.C();
344
345 forAll(cells, i)
346 {
347 label celli = cells[i];
348
349 if (useCutoff) {
350 if (C[celli].component(2) > zCutoff)
351 \{\frac{352}{353} ddtUc[celli] += (Omega \hat{C} Uc[celli]);
353 }
354 }
355 else
356 {
357 ddtUc[celli] += (Omega \hat{C} Uc[celli]);
358 }
359 }
360 }
```
The final modifications needed are in the functions returning the relative fluxes. These can be found in myMRFZoneTemplates.C and the two functions makeRelativeRhoFlux. The first of these, handling the internal faces is shown below.

The first makeRelativeRhoFlux in myMRFZoneTemplates.C

```
36 template<class RhoFieldType>
37 void Foam::myMRFZone::makeRelativeRhoFlux
38 (
39 const RhoFieldType& rho,
40 surfaceScalarField& phi
_{41} ) const
42 {
|43| if (!active_)
44 {
45 return;
46 }
47
48 const surfaceVectorField& Cf = mesh_C.G();
49 const surfaceVectorField& Sf = mesh_.Sf();
50
51 const vector Omega = omega_->value(mesh_.time().timeOutputValue())*axis_;
52 const double zCutoff = zCutoff_->value(mesh_.time().timeOutputValue());
53
54 const vectorField& Cfi = Cf;
55 const vectorField& Sfi = Sf;
56 scalarField& phii = phi.primitiveFieldRef();
57
58 // Internal faces
59 forAll(internalFaces_, i)
60 {
61 label facei = internalFaces_[i];
62 vector SfiMod = Sfi[facei];
63
64 if (useCutoff) {
```

```
65 if (Cfi[facei].component(2) < zCutoff)66 {
\begin{array}{c|c}\n67 \\
68\n\end{array} SfiMod.component(2) = 0;
68 }
69 }
70 phii[facei] -= rho[facei]*(Omega \hat{C} (Cfi[facei] - origin_)) & SfiMod;
71 }
72
73 makeRelativeRhoFlux(rho.boundaryField(), phi.boundaryFieldRef());
74 }
```
The first modification is found at row 52 where the cutoff coordinate is obtained. In the loop iterating over the faces the removal of the z-component has been achieved by setting the z-component of Sf to zero. This is equivalent to first removing the z-component from  $\Omega \times (\vec{r}_f - \vec{r}_0)$  and then calculating the scalar product. However, the chosen implementation saves some lines of code.

Next the modifcations are made to the function makeRelativeRhoFlux, handling included patches and excluded patches. This is done the same way as for the internal faces. The resulting code is shown below, where the modifications can be found at rows 93 and 112-119.

The second makeRelativeRhoFlux in myMRFZoneTemplates.C

```
77 template<class RhoFieldType>
78 void Foam::myMRFZone::makeRelativeRhoFlux
79 (
80 const RhoFieldType& rho,
81 FieldField<fvsPatchField, scalar>& phi
|82| ) const
83 {
|84| if (!active_)
85 {
86 return;
87 }
88
89 const surfaceVectorField& Cf = mesh_C.G();
90 const surfaceVectorField& Sf = mesh_.Sf();
91
92 const vector Omega = omega_->value(mesh_.time().timeOutputValue())*axis_;
93 const double zCutoff = zCutoff_->value(mesh_.time().timeOutputValue());
94
95 // Included patches
96 forAll(includedFaces_, patchi)
97 {
98 forAll(includedFaces_[patchi], i)
 99 {
\begin{array}{rcl} 100 \end{array} label patchFacei = includedFaces_[patchi][i];
101
102 phi[\text{patchFactor}]=0.0;<br>103 }
103 }
104 }
105
106 // Excluded patches
107 forAll(excludedFaces_, patchi)
108 {
109 forAll(excludedFaces_[patchi], i)
110 {
111 label patchFacei = excludedFaces_[patchi][i];
112 vector SfMod = Sf.boundaryField()[patchi][patchFacei];
113
114 if (useCutoff_) {
115 if (Cf.boundaryField()[patchi][patchFacei].component(2) < zCutoff)
\begin{array}{ccc} \hline 116 \end{array} \begin{array}{ccc} \hline \end{array}117 SfMod.component(2) = 0;<br>
118 }
118 }
119 }
120
121 phi[patchi][patchFacei] -=
122 rho[patchi][patchFacei]
```

```
123 * (Omega ^ (Cf.boundaryField()[patchi][patchFacei] - origin_))
124 & SfMod;
\begin{array}{c|c} 125 & & \ & 3 \ 126 & & \end{array}126 }
127}
```
Now all modifications have been implemented and the code can be recompiled with wmake.

### <span id="page-30-3"></span><span id="page-30-0"></span>Chapter 4

## Test case

In the following test case a simplified tyre will be used to illustrate the differences between some of the different wheel rotation methods. The test case aims to show how to use the different models. Since the case should be fast to run the mesh is coarse. All files, including the geometry, needed to run the case can be found in the accompanying files.

The setup of the case is largely based on the motorbike tutorial found in

#### \$FOAM\_TUTORIALS/incompressible/simpleFoam/motorBike

The geometry, which was constructed in ANSA and exported in stl-format is shown in Figure [4.1.](#page-30-2) The tyre features lateral grooves in the tread as well as a flattened section next to the ground, which crudely mimics the contact patch. Note that the geometry is constructed such that the surfaces inside the grooves, named tyre\_grooves, can be separated from the rest of the tyre, named tyre. This is illustrated by different colours in Figure [4.1.](#page-30-2) The tyre is constructed such that the rotational centre is at  $(0, 0, 0)$  and the rotational axis is aligned with the y-axis. At the non-flattened part the tyre has a radius of 220 mm and the distance from the centre to the ground is 200 mm.

<span id="page-30-2"></span>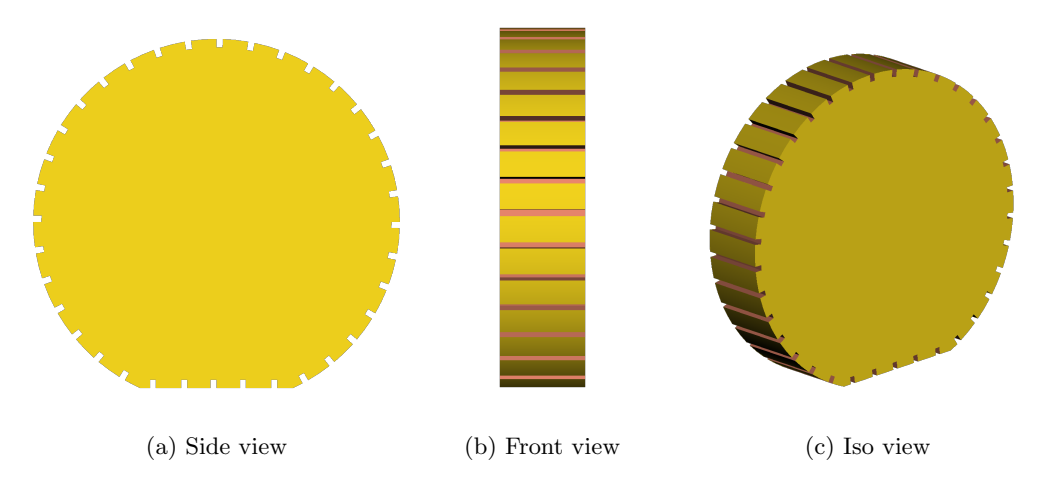

Figure 4.1: The simplified tyre used in the test case.

### <span id="page-30-1"></span>4.1 Rotating wall

The baseline case will be set up using the rotating wall boundary condition. Later this case will be modified to include the MRF method.

Below the directory tree for the case is shown. Here the files most relevant for the wheel rotation modelling will be presented.

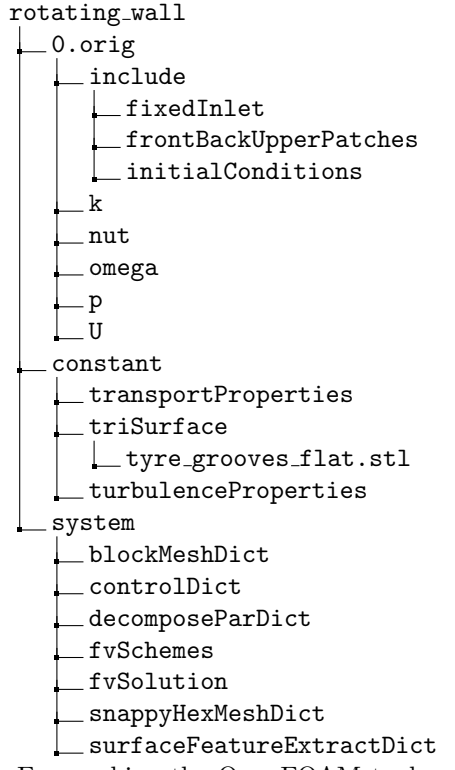

For meshing the OpenFOAM tool snappyHexMesh is used. However, firstly the computational domain is constructed using blockMesh. The definition of the vertices and the block is shown below. The entire blockMeshDict can be found in Appendix [B.1.](#page-48-1)

Definition of vertices and blocks in blockMeshDict

| 20 <sub>1</sub> | vertices                                               |
|-----------------|--------------------------------------------------------|
| 21              | (                                                      |
| 22              | $(-2 -1 -0.199)$                                       |
| 23              | $(3 -1 -0.199)$                                        |
| 24              | $(3 \t1 - 0.199)$                                      |
| $\bf 25$        | $(-2 \t1 -0.199)$                                      |
| 26              | $(-2 -1 2)$                                            |
| $\bf 27$        | $(3 -1 2)$                                             |
| $\bf 28$        | $(3 \t1 \t2)$                                          |
| 29              | $(-2 \t12)$                                            |
| 30              | $\cdot$                                                |
| 31              |                                                        |
| 32 <sub>1</sub> | blocks                                                 |
| 33              | (                                                      |
| 34              | hex (0 1 2 3 4 5 6 7) (30 12 14) simpleGrading (1 1 1) |
| 35              | $)$ ;                                                  |

It can be seen that a computational domain of  $5 \times 2 \times 2.199$  is constructed and later meshed with  $30 \times 12 \times 14$  cells. The reason for placing the ground at  $z = -0.199$  m is to get a clean cut between the contact patch of the tyre and the ground.

Next surfaceFeatureExtraxt and snappyHexMesh is used to obtain the actual mesh. Since this is not supposed to be a tutorial in meshing no details will be given for this process. For more details on the topic see for example the user guide by CFD Direct [\[6\]](#page-42-5). The dictionary files can be found in Appendix [B.2](#page-49-0) and [B.3.](#page-50-0) The tyre geometry file, named tyre\_grooves\_flat.stl, is placed in constant/triSurfaces, as seen in the directory tree above. Figure [4.2](#page-32-0) shows the mesh in the plane  $y = 0$  and at the contact patch. Figure [4.2a](#page-32-0) shows the entire domain and Figure [4.2b](#page-32-0) shows the mesh in the grooves on top of the tyre, both at  $y = 0$ . In Figure [4.2c](#page-32-0) the mesh at the ground around the contact patch is shown and the imprint from the lateral grooves on the ground can be seen.

<span id="page-32-0"></span>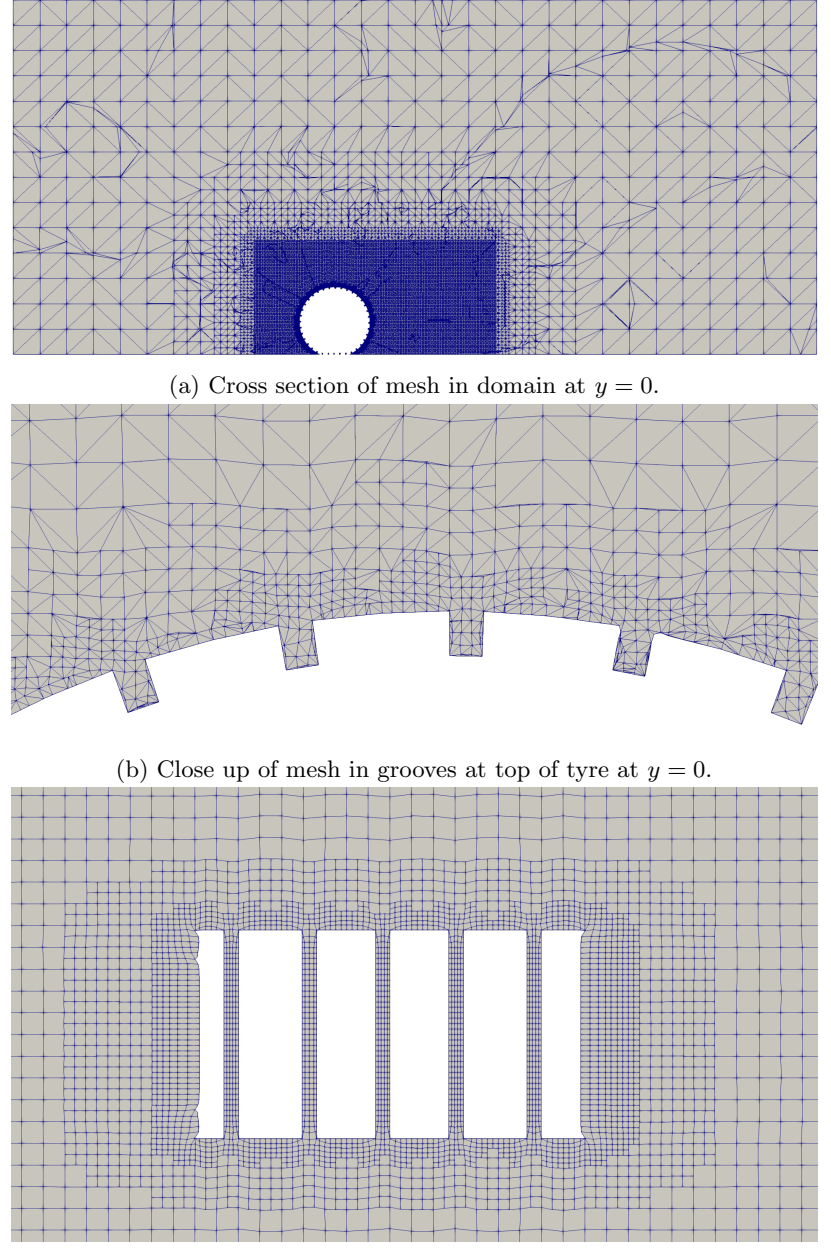

(c) Mesh at the ground around the contact patch.

Figure 4.2: Mesh at  $y = 0$  and the contact patch. Flow is from left to right.

The method for setting the boundary conditions is inspired by the motorbike tutorial, where files in 0.orig/include is used for values used by multiple quantities. The active lines of these files are shown below.

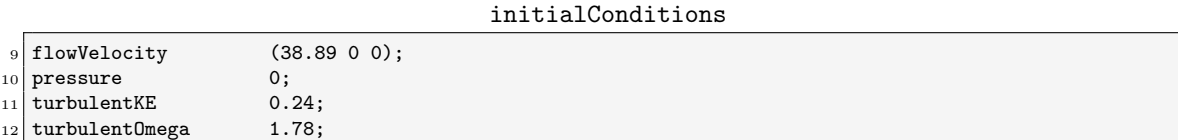

#### fixedInlet

```
9 inlet
10 {
11 type fixedValue;
12 value $internalField;
13 }
```
#### frontBackUpperPatches

```
9 upperWall
10 {
|11| type slip;
_{12} }
13
\begin{bmatrix} 14 \\ 15 \end{bmatrix} frontAndBack
15 {
16 type slip;
17}
```
Comparing to the motorbike tutorial the only significant change is that the variable flowVelocity in initialConditions has been altered to  $(38.89, 0, 0)$  m/s, corresponding to  $140 \text{ km/h}$ . These files are then used in the definition of boundary conditions for U, which is shown below.

Boundary conditions for velocity in U

```
18 #include "include/initialConditions"
19
_{20} dimensions [0 1 -1 0 0 0 0];
21
22 internalField uniform $flowVelocity;
23
24 boundaryField
25 {
26 #includeEtc "caseDicts/setConstraintTypes"
27
|28| #include "include/fixedInlet"
29
30 outlet
31 {
\begin{array}{ccc} 32 \\ 32 \end{array} type zeroGradient;
33 inletValue uniform (0 0 0);
\begin{array}{c|c}\n 34 & \text{value} \\
 35 & \text{} \\
 \end{array}35 }
36
37 lowerWall
38 {
39 type fixedValue;
40 value $internalField;<br>41 }
41 }
42
43 "(tyre|tyre_grooves)"
44 {
45 type rotating WallVelocity;
46 origin (0 0 0);
47 axis (0 1 0);
```

```
\begin{array}{ccc} 48 & \text{omega} & -194.45; \end{array}49 }
50
51 #include "include/frontBackUpperPatches"
_{52} }
```
Here it can be seen that the rotatingWallVelocity boundary condition has been used for tyre and tyre\_grooves. The origin and axis of rotation has been specified, along with the rotational velocity which has been calculated as

$$
\omega = \frac{v}{r} = \frac{38.89 \,\mathrm{m/s}}{0.2 \,\mathrm{m}} = 194.45 \,\mathrm{s}^{-1}.\tag{4.1}
$$

Furthermore a moving wall boundary condition is used on the lowerWall (ground). For the remaining fields k, nut, omega and p the boundary conditions are the same as in the motorbike tutorial. The only modification needed is to change the name of the boundary from motorBikeGroup to "(tyre|tyre\_grooves)" since the surfaces of the tyre is treated the same way as the surfaces of the motorbike for these quantities.

The case is then solved using simpleFoam. All steps can be executed using the Allrun script, which is shown below.

Allrun

```
#!/bin/sh<br>cd "${0%/*}" || exit
2 cd "${0%/*}" || exit # Run from this directory
  . ${WM_PROJECT_DIR:?}/bin/tools/RunFunctions # Tutorial run functions
4 #------------------------------------------------------------------------------
5
  6 decompDict="-decomposeParDict system/decomposeParDict"
7
  8 runApplication surfaceFeatureExtract
9 runApplication blockMesh
10 runApplication $decompDict decomposePar
11 runParallel $decompDict snappyHexMesh -overwrite
12 restore0Dir -processor
  runParallel $decompDict $(getApplication)
14 runApplication reconstructParMesh -constant
15 runApplication reconstructPar
16
17 #------------------------------------------------------------------------------
```
In the script snappyHexMesh and simpleFoam is run in parallel, hence the steps of decomposing and reconstructing the mesh and solution has been added.

In Figure [4.3](#page-35-0) the magnitude and x-component of velocity is shown at the tyre surface. It can be seen that, for the surface shown, a representative boundary condition is obtained. The magnitude of the velocity is dependant on the distance from the rotational axis and the velocity is applied such that the x-component is negative at the top of the tyre and positive at the lower half. In Figure [4.4](#page-36-0) the velocity magnitude in the plane  $y = 0$  is shown. Here the shortcomings of the rotating wall boundary condition can be seen, where it fails to reproduce a realistic velocity in the lateral grooves.

### <span id="page-34-0"></span>4.2 MRF

In order to add a representative velocity boundary condition in the lateral grooves of the tyre the MRFg approach, where MRF zones are added in the lateral grooves, proposed by Hobeika and Sebben [\[4\]](#page-42-3) will be used.

The same setup as for rotating wall is used. If desired the velocity boundary condition for the grooves could be altered to be stationary instead of rotating since the rotation now will be achieved by the MRF. However, as seen in Section [2.2,](#page-10-0) MRF will override the boundary conditions. Next the dictionary constant/MRFProperties is created, with the following content.

<span id="page-35-0"></span>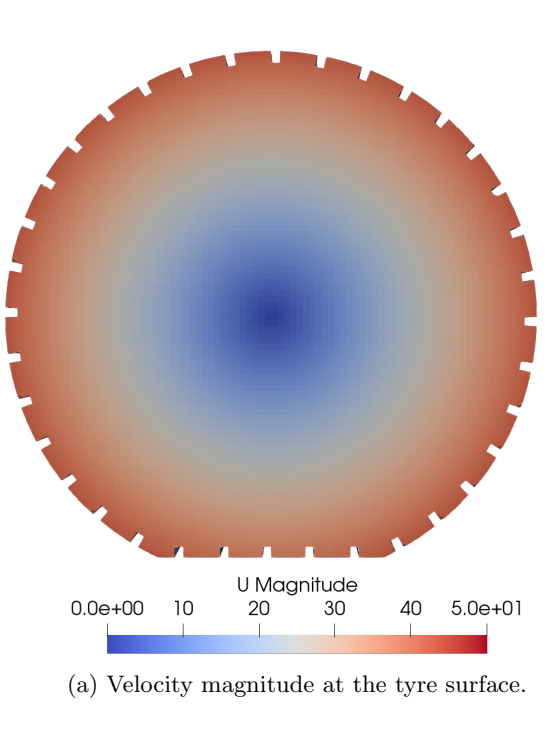

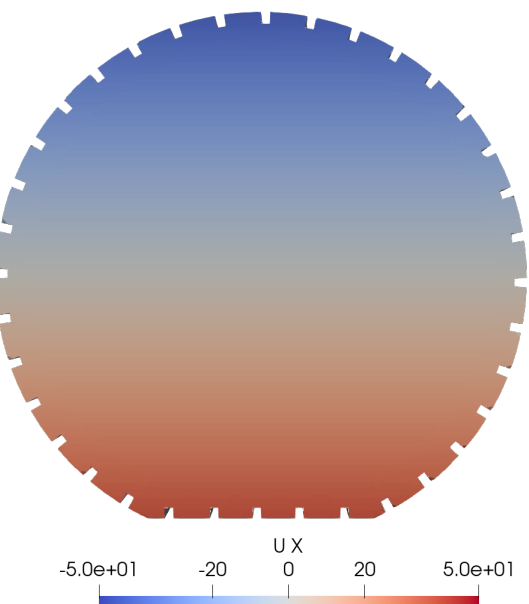

(b) x-component of velocity at the tyre surface.

Figure 4.3: Velocity at the tyre using the rotating wall boundary condition.

<span id="page-36-1"></span><span id="page-36-0"></span>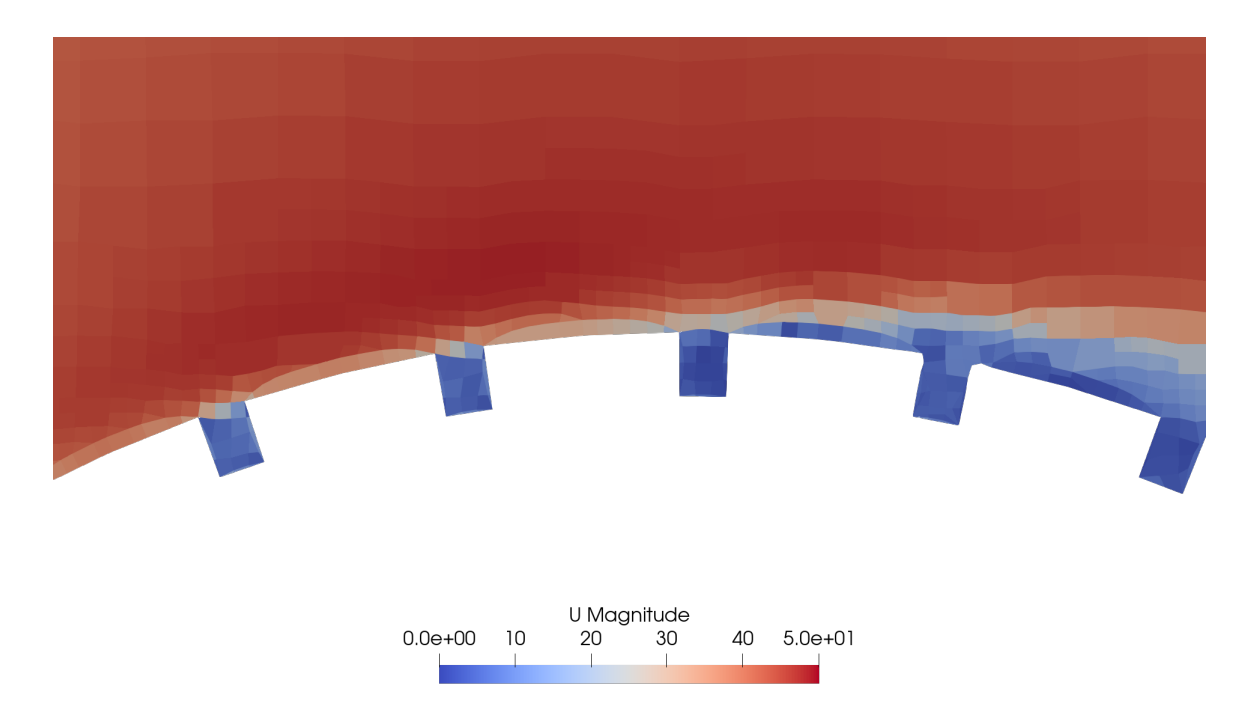

Figure 4.4: Velocity magnitude in  $y = 0$  at the top of the tyre using rotating wall.

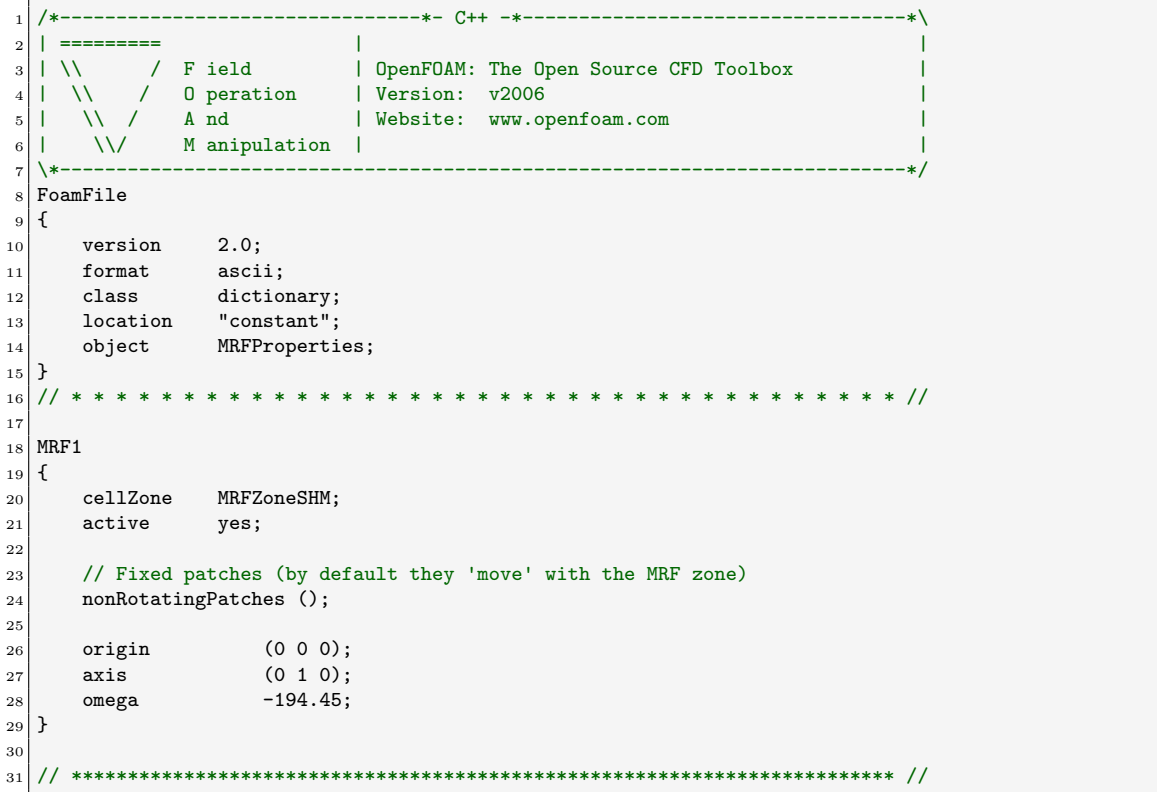

MRFProperties

Here one MRF zone named MRF1 is defined. The cells in the cellZone MRFZoneSHM are added and the zone is set to be active. Furthermore no patches are excluded and the origin, axis and angular velocity is specified, similarly to the rotating wall boundary condition. Before meshing the cell zone needs to be specified. This is done in snappyHexMesh by defining a cylinder that coincides with the <span id="page-37-1"></span>outside of the tyre, meaning that the grooves will be inside the cylinder. This is done by adding the following to the geometry section of snappyHexMeshDict

Definition of cylinder in snappyHexMeshDict

```
45 MRFZoneSHM
46 {
47 type searchableCylinder;
48 point1 (0.000 -0.050 0.000);
49 point2 (0.000 0.050 0.000);
50 radius 0.220;
51 }
```
Later, under refinementSurfaces, the following is added, specifying that the cells inside the cylinder should be added to the cellZone named MRFZoneSHM.

Definition of cellZone in snappyHexMeshDict

| 78 | MRFZoneSHM             |
|----|------------------------|
| 79 |                        |
| 80 | level $(5 5)$ ;        |
| 81 | cellZone MRFZoneSHM;   |
| 82 | faceZone MRFZoneSHMf;  |
| 83 | cellZoneInside inside; |
| 84 |                        |

Now the case can be meshed and solved just as for the rotating wall case. In the output it can be seen that MRFProperties is read and one MRF zone is created.

```
Creating MRF zone list from MRFProperties
    creating MRF zone: MRF1
```
The results shows that the surface velocity outside of the grooves are the same as for rotating wall, which is to be expected. However, comparing the velocity magnitude in the grooves, which is shown in Figure [4.5,](#page-37-0) it can be seen that there now is a velocity source present in the grooves because of the added MRF zone.

<span id="page-37-0"></span>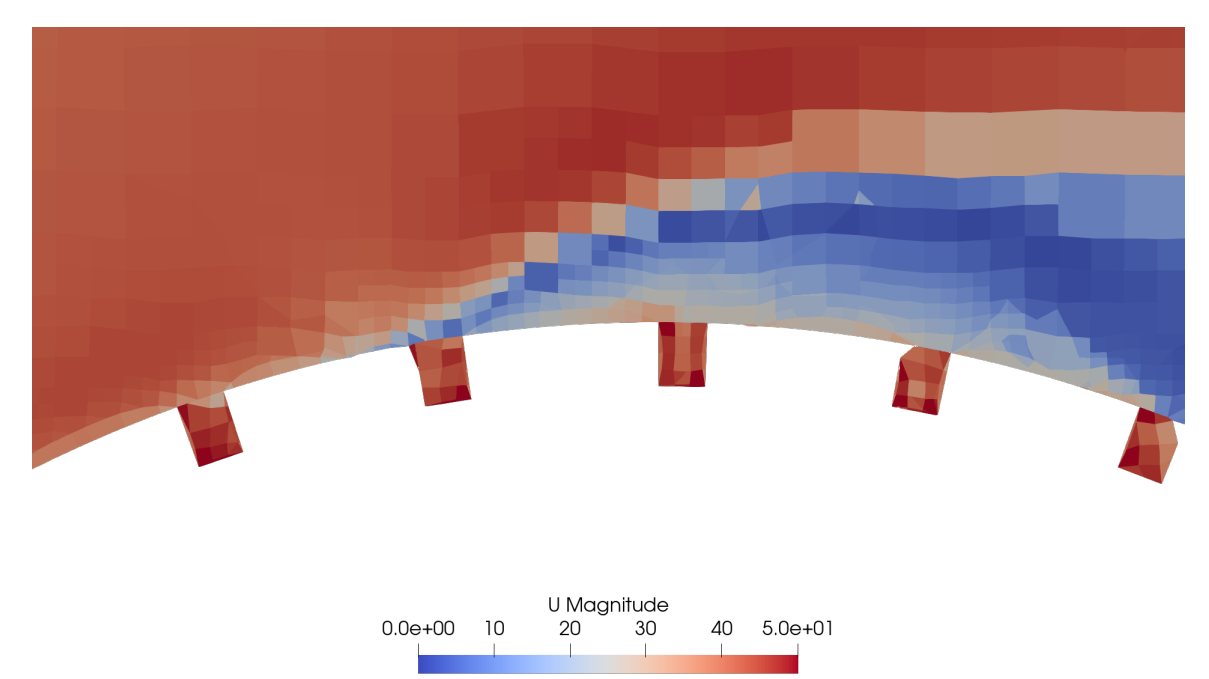

Figure 4.5: Velocity magnitude in  $y = 0$  at the top of the tyre using MRFg.

### <span id="page-38-0"></span>4.3 Modified MRF

In order to use the modified MRF method two changes are needed. Firstly the application in controlDict is changed to mySimpleFoam. Secondly the options for activating the cutoff and the z-coordinate are specified in MRFProperties, which is shown below.

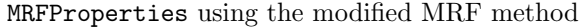

```
1 /*--------------------------------*- C++ -*----------------------------------*\
 2 | ========= | |
3 | \setminus / F ield | OpenFOAM: The Open Source CFD Toolbox
\begin{array}{ccc} 4 & | & \setminus \setminus & \setminus & 0 \text{ peration} & | \text{ Version: v2006} \\ 5 & | & \setminus \setminus & \setminus & A \text{ nd} & | \text{ Website: www.o]} \end{array}5 | \setminus / A nd | Website: www.openfoam.com
                M anipulation |
 7 \*---------------------------------------------------------------------------*/
8 FoamFile
9 \mid 5|10| version 2.0;
11 format ascii;
|12| class dictionary;
13 location "constant";
\begin{array}{c|c}\n 14 & \text{object} \\
 \hline\n 15 & \text{} \n\end{array}1516 // * * * * * * * * * * * * * * * * * * * * * * * * * * * * * * * * * * * * * //
17
18 MRF1
19 {
20 cellZone MRFZoneSHM;
|21| active yes;
22
23 // Fixed patches (by default they 'move' with the MRF zone)
24 nonRotatingPatches ();
25
26 origin (0 0 0);
|27| axis (0 1 0);
28 omega -194.45;
29 useCutoff yes;
30 zCutoff -0.189;
31}
32
33 // ************************************************************************* //
```
In Figure [4.6](#page-39-0) the resulting velocity in the z-direction is shown at the rear edge of the contact patch in the plane  $y = 0$ . It can be seen that the modified MRF method clearly reduces the z-component of the velocity, removing the undesired velocity component. This is most visible for the rearmost groove in the contact patch and the first groove downstream the contact patch, highlighted in Figure [4.6.](#page-39-0) Furthermore Figure [4.7](#page-40-0) shows the velocity magnitude in the same plane at the top of the tyre. In this region the modifications should not have any effect. Apart from minor differences, which can be explained by the simulations not being fully converged, it can be seen that the original and modified MRF method produces the same results away from the modified region, which is desired.

<span id="page-39-0"></span>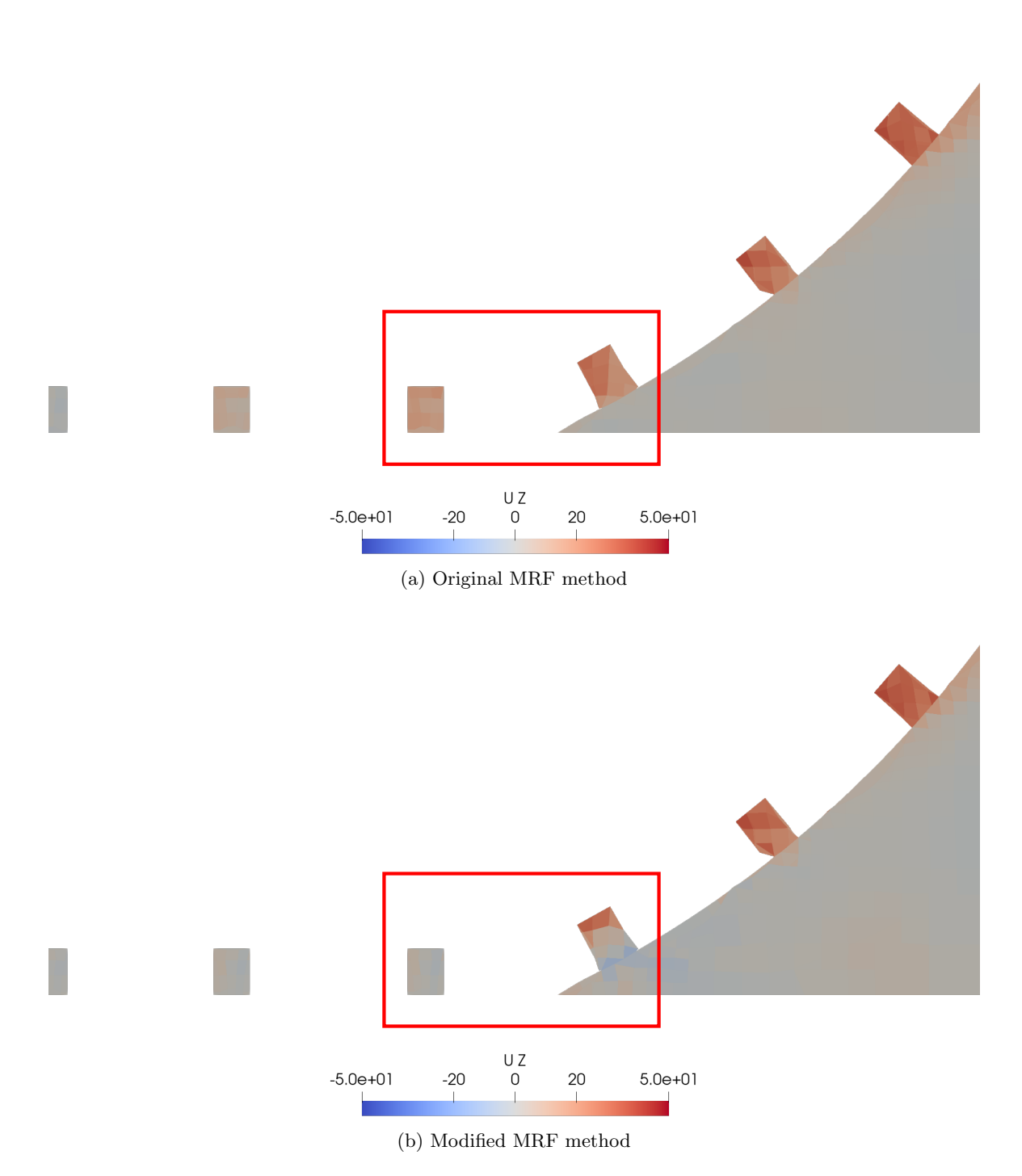

Figure 4.6: Velocity in z-direction at the rear edge of the contact patch in  $y = 0$ .

<span id="page-40-0"></span>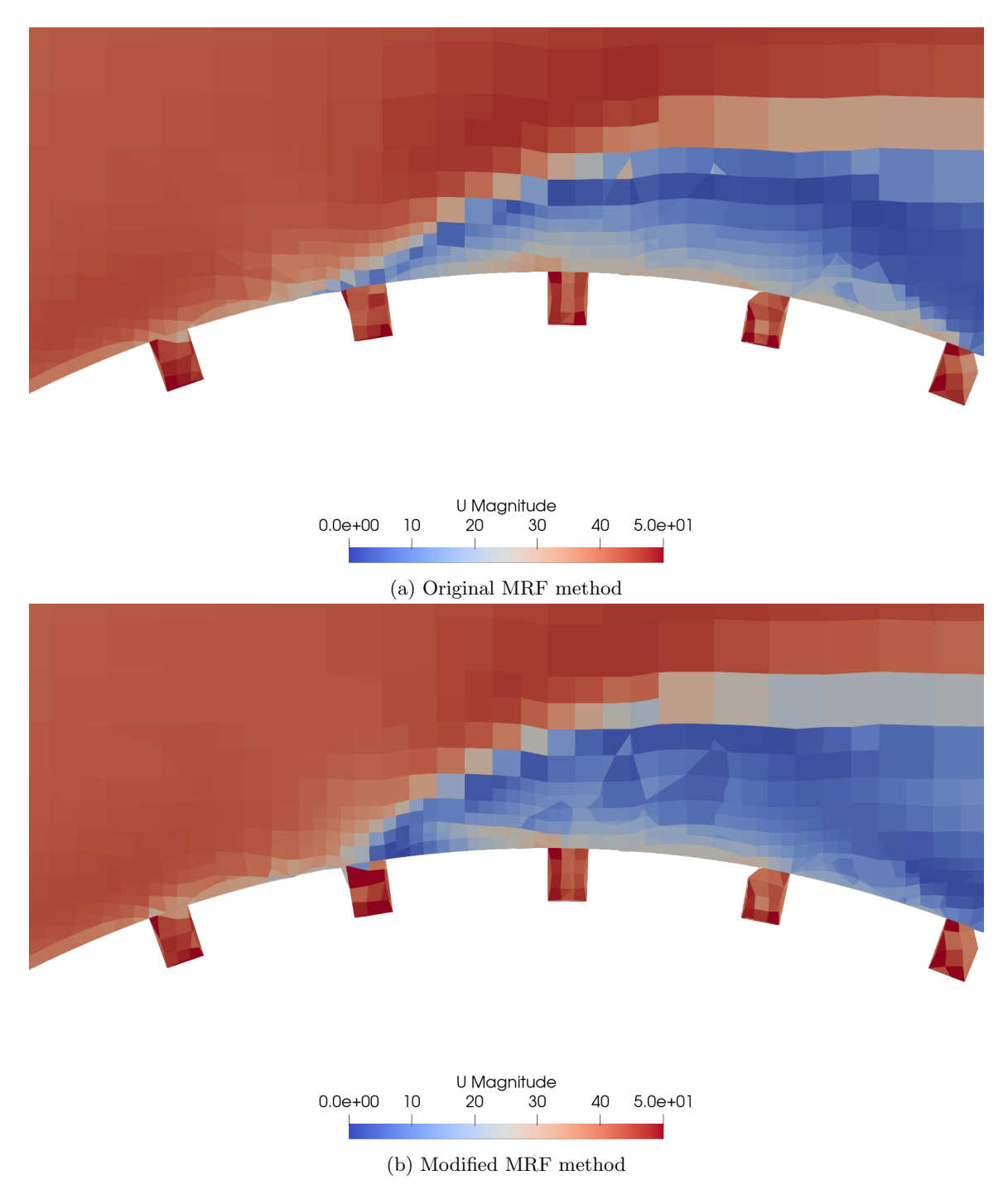

Figure 4.7: Velocity magnitude at the top of the tyre in  $y = 0$ .

## <span id="page-41-1"></span><span id="page-41-0"></span>Chapter 5

## Conclusions

In this tutorial an introduction to rotation methods for wheel aerodynamic simulations was given. The methods rotating wall, multiple reference frame (MRF) and rotating mesh were presented and the corresponding benefits and drawbacks were discussed. Additionally, the possibility of combining the methods, creating hybrid methods, was presented.

Next, an explanation of the implementation of the different methods in OpenFOAM was given, with an extra focus on MRF. Important aspects of the code were presented and it was shown how the execution of the code was altered by the different methods.

Having explained the implementation of the methods an example of how to modify the MRF method was given, where a cutoff coordinate was introduced to avoid adding momentum in the vertical direction for cells near the contact patch of a tyre.

Finally, an example of how to use the MRF method for modelling the lateral grooves of a tyre was given. The results were compared to a baseline case using only the rotating wall boundary condition. Next the original MRF implementation was compared to the modified version, were it was illustrated how the flow was altered below the specified cutoff coordinate.

## Bibliography

- <span id="page-42-0"></span>[1] "See the MRF development." [http://openfoamwiki.net/index.php/See\\_the\\_MRF\\_](http://openfoamwiki.net/index.php/See_the_MRF_development/) [development/](http://openfoamwiki.net/index.php/See_the_MRF_development/). Accessed: 2020-12-15.
- <span id="page-42-1"></span>[2] C. Landström, S. Sebben, and L. Löfdahl, "Effects of wheel orientation on predicted flow field and forces when modelling rotating wheels using cfd," in 8th MIRA international vehicle aerodynamics conference, 2010.
- <span id="page-42-2"></span>[3] T. Hobeika, Wheel Modelling and Cooling Flow Effects on Car Aerodynamics. PhD thesis, Chalmers University of Technology, Gothenburg, 2018.
- <span id="page-42-3"></span>[4] T. Hobeika and S. Sebben, "CFD investigation on wheel rotation modelling," Journal of Wind Engineering and Industrial Aerodynamics, vol. 174, pp. 241–251, Mar. 2018.
- <span id="page-42-4"></span>[5] H. Nilsson, "Rotating machinery training at OFW10," June 2015.
- <span id="page-42-5"></span>[6] C. Greenshields, "OpenFOAM v8 User Guide: 5.4 Meshing with snappyHexMesh," July 2020. Section: User Guide.

## Study questions

#### How to use it:

- 1. Is it important to specify a normalised rotational vector for the rotating wall boundary condition? Will the length of the vector affect the rotation?
- 2. Where is the code for MRF found?

#### The theory of it:

- 1. What is the main drawback of the rotating wall boundary condition when modelling realistic tyres?
- 2. List some of the benefits and drawbacks of different boundary conditions used for modelling wheels.

#### How it is implemented:

- 1. In which file can it be seen how the Coriolis contribution is calculated when using MRF?
- 2. When using rotating mesh, which form of velocity is used when solving the velocity equations, absolute or relative?

#### How to modify it:

1. If creating an own copy of finiteVolume, but only including MRF, using the same file structure as the original library, how would the directory tree look?

## <span id="page-44-0"></span>Appendix A

## Complete codes

### <span id="page-44-1"></span>A.1 setMRFFaces in MRFZone.C

The function setMRFFaces in MRFZone.C

```
48 void Foam:: MRFZone:: setMRFFaces()
49 {
50 const polyBoundaryMesh& patches = mesh_.boundaryMesh();
51
52 // Type per face:
53 // 0:not in zone
54 // 1:moving with frame
55 // 2:other
56 labelList faceType(mesh_.nFaces(), Zero);
57
58 // Determine faces in cell zone
59 // ~~~~~~~~~~~~~~~~~~~~~~~~~~
60 // (without constructing cells)
61
\vert 62 const labelList& own = mesh_.face0wner();
63 const labelList& nei = mesh_.faceNeighbour();
64
65 // Cells in zone
66 boolList zoneCell(mesh_.nCells(), false);
67
68 if (cellZoneID<sub>-</sub> != -1)
69 {
70 const labelList cellLabels = mesh_.cellZones()[cellZoneID_];
71 forAll(cellLabels, i)
\left\lceil \frac{72}{2} \right\rceil {
73 zoneCell[cellLabels[i]] = true;\begin{array}{c} 74 \\ 75 \end{array} }
75 }
76
77
78 label nZoneFaces = 0;
79
|80| for (label facei = 0; facei < mesh_.nInternalFaces(); facei++)
\begin{array}{c|c}\n81 & \text{f}\n\end{array}82 if (zoneCell[own[facei]] || zoneCell[nei[facei]])
83 {
84 faceType[facei] = 1;
85 nZoneFaces++;
86 }
87 }
88
89
90 labelHashSet excludedPatches(excludedPatchLabels_);
91
```

```
92 forAll(patches, patchi)
93 {
94 const polyPatch& pp = patches[patchi];
95
96 if (pp.coupled() || excludedPatches.found(patchi))
 97 {
98 for All(pp, i)
 99 {
100 label facei = pp.start()+i;
101
102 if (zoneCell[own[facei]])
\begin{array}{ccc} 103 \end{array} \begin{array}{ccc} \end{array}104 faceType[facei] = 2;
105 nZoneFaces++;
106 }
107 }
108 }
109 else if (!isA<emptyPolyPatch>(pp))
110 f
111 for All(pp, i)
\begin{array}{|c|c|c|c|c|}\n\hline\n112 & \multicolumn{1}{|c|}{4} \\
\hline\n\end{array}113 \vert label facei = pp.start()+i;
114
115 if (zoneCell[own[facei]])
\left| \begin{array}{ccc} 116 & \text{ } \\ \text{ } \end{array} \right|117 faceType[facei] = 1;
118 nZoneFaces++;
119 }
\begin{array}{c|c}\n 120 & & \text{ } \\
 121 & & \text{ } \\
 \end{array}121 }
122 }
123
124 // Synchronize the faceType across processor patches
125 syncTools::syncFaceList(mesh_, faceType, maxEq0p<label>());
126
127 // Now we have for faceType:
|128 // 0 : face not in cellZone
|129| // 1 : internal face or normal patch face
130 // 2 : coupled patch face or excluded patch face
131
132 // Sort into lists per patch.
133
134 internalFaces_.setSize(mesh_.nFaces());
135 label nInternal = 0;
136
137 for (label facei = 0; facei < mesh_.nInternalFaces(); facei++)
138 \qquad139 if (faceType[facei] == 1)
140 {
141 internalFaces_[nInternal++] = facei;
142 }
143 }
144 internalFaces_.setSize(nInternal);
145
146 labelList nIncludedFaces(patches.size(), Zero);
147 labelList nExcludedFaces(patches.size(), Zero);
148
149 forAll(patches, patchi)
150 {
\begin{array}{c|c}\n & \text{const} & \text{polyPatch\& pp = patches[patchi];\n\end{array}152
153 forAll(pp, patchFacei)
154 {
155 label facei = pp.start() + patchFacei;
156
157 if (faceType[facei] == 1)
158 \left\{ \begin{array}{ccc} \end{array} \right.159 nIncludedFaces[patchi]++;
```
160 }

```
161 else if (faceType[facei] == 2)<br>
\begin{bmatrix} 162 \end{bmatrix}\begin{array}{ccc} 162 \end{array} \begin{array}{ccc} \end{array}163 nExcludedFaces[patchi]++;<br>164 }
164 }
165 }
166 }
167
168 includedFaces_.setSize(patches.size());
169 excludedFaces_.setSize(patches.size());
170 forAll(nIncludedFaces, patchi)
171 {
172 includedFaces_[patchi].setSize(nIncludedFaces[patchi]);
173 excludedFaces_[patchi].setSize(nExcludedFaces[patchi]);
174 }
175 nIncludedFaces = 0;
176 nExcludedFaces = 0;
177
178 forAll(patches, patchi)
179 {
180 const polyPatch& pp = patches[patchi];
181
182 forAll(pp, patchFacei)
\begin{array}{ccc} 183 \end{array} \begin{array}{ccc} \end{array}184 \vert label facei = pp.start() + patchFacei;
185
186 if (faceType[facei] == 1)
\begin{array}{ccc} 187 \end{array} \begin{array}{ccc} \end{array}188 includedFaces_[patchi][nIncludedFaces[patchi]++] = patchFacei;<br>189
189 }
190 else if (faceType[facei] == 2)<br>
\begin{bmatrix} 191 \\ 4 \end{bmatrix}\begin{array}{ccc} 191 \end{array} \begin{array}{ccc} \end{array}192 excludedFaces_[patchi][nExcludedFaces[patchi]++] = patchFacei;<br>193
193<sup>2</sup> }
194 }
195 }
196
197
198 if (debug)
199 {
200 faceSet internalFaces(mesh_, "internalFaces", internalFaces_);
201 Pout<< "Writing " << internalFaces.size()
202 << " internal faces in MRF zone to faceSet "
203 << internalFaces.name() << endl;
204 internalFaces.write();
205
206 faceSet MRFFaces(mesh_, "includedFaces", 100);
207 forAll(includedFaces_, patchi)
208 {
209 forAll(includedFaces_[patchi], i)
210 \vert211 label patchFacei = includedFaces_[patchi][i];
212 MRFFaces.insert(patches[patchi].start()+patchFacei);
213 }
214 }
215 Pout<< "Writing " << MRFFaces.size()
216 << " patch faces in MRF zone to faceSet "
217 \leq MRFFaces.name() \leq endl;
218 MRFFaces.write();
219
220 faceSet excludedFaces(mesh_, "excludedFaces", 100);
221 forAll(excludedFaces_, patchi)
222 {
223 forAll(excludedFaces_[patchi], i)
224 \left\{ \begin{array}{ccc} 224 & 224 \end{array} \right\}225 label patchFacei = excludedFaces_[patchi][i];
226 excludedFaces.insert(patches[patchi].start()+patchFacei);
227 }
```

```
228 }
 229 Pout<< "Writing " << excludedFaces.size()
 230 EXECUTE: A CONTEXT VIOLET 1200 CONTEXT 230 CONTEXT 4 CONTEXT 120 CONTEXT \sim 500 CONTEXT 230 CONTEXT 230 CONTEXT 240 CONTEXT 240 CONTEXT 250 CONTEXT 250 CONTEXT 250 CONTEXT 250 CONTEXT 250 C
231 << excludedFaces.name() << endl;
\begin{array}{c|c} \hline \text{232} & \text{excludedFaces.write();} \\ \text{233} & \text{ } \end{array}233 }
234 }
```
## <span id="page-48-0"></span>Appendix B

## Test case dictionaries

### <span id="page-48-1"></span>B.1 blockMeshDict

blockMeshDict

```
/*--------------------------------*- C++ -*----------------------------------*\
| ========= | |
| \\ / F ield | OpenFOAM: The Open Source CFD Toolbox |
| \\ / O peration | Version: v2006 |
| \\ / A nd | Website: www.openfoam.com |
| \\/ M anipulation | |
\*---------------------------------------------------------------------------*/
FoamFile
{
  version 2.0;
   format ascii;
   class dictionary;
   object blockMeshDict;
}
// * * * * * * * * * * * * * * * * * * * * * * * * * * * * * * * * * * * * * //
scale 1;
vertices
(
   (-2 -1 -0.199)(3 -1 -0.199)(3 1 -0.199)
  (-2 1 -0.199)
  (-2 -1 2)(3 -1 2)(3 1 2)
   (-2 \t1 \t2));
blocks
(
  hex (0 1 2 3 4 5 6 7) (30 12 14) simpleGrading (1 1 1)
);
edges
\overline{(\ });
boundary
\left(frontAndBack
   {
```

```
type patch;
        faces
        \left((3 7 6 2)
            (1 5 4 0)
        );
    }
    inlet
    {
        type patch;
        faces
        \left((0 4 7 3)
        );
    }
    outlet
    {
        type patch;
        faces
        \left((2 6 5 1)
        );
    }
    lowerWall
    {
        type wall;
        faces
        \left((0 3 2 1)
        );
    }
    upperWall
    {
        type patch;
        faces
        (
            (4 5 6 7)
       );
    }
);
// ************************************************************************* //
```
### <span id="page-49-0"></span>B.2 surfaceFeatureExtractDict

#### surfaceFeatureExtractDict

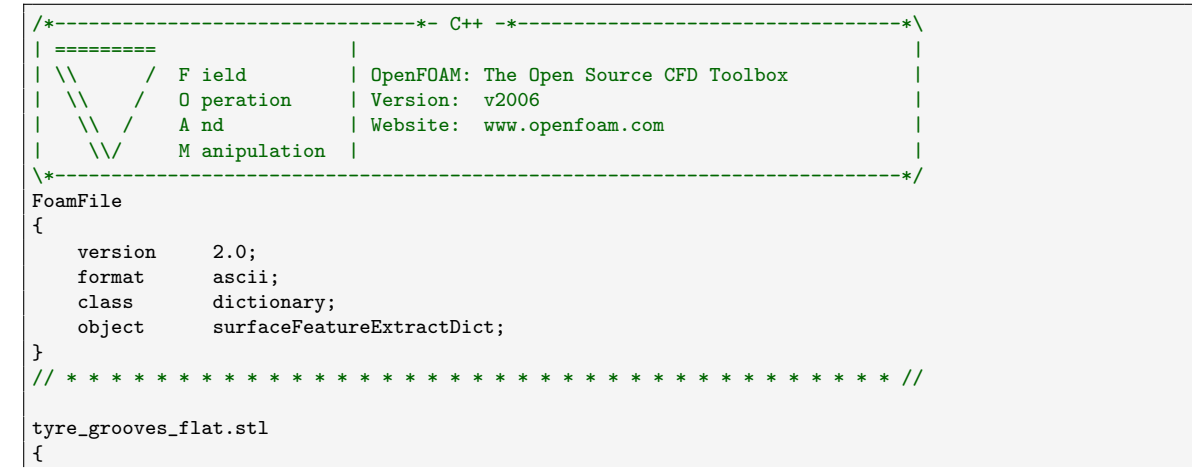

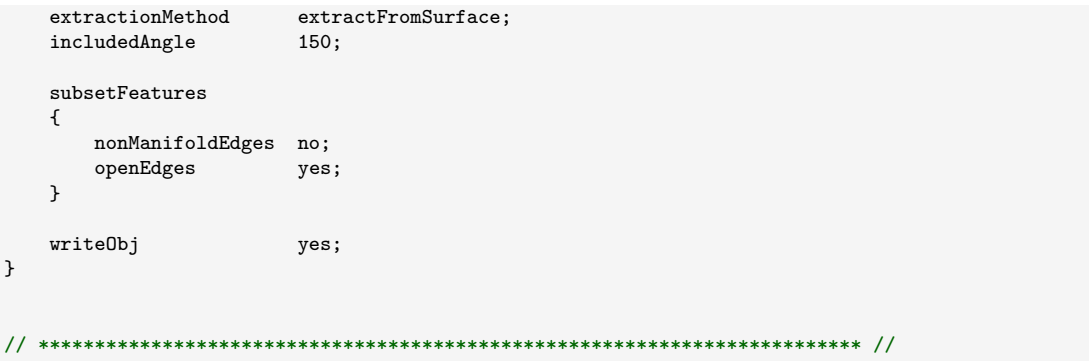

### <span id="page-50-0"></span>B.3 snappyHexMeshDict

snappyHexMeshDict

```
/*--------------------------------*- C++ -*----------------------------------*\
| ========= | |
| \\ / F ield | OpenFOAM: The Open Source CFD Toolbox |
| \\ / O peration | Version: v2006 |
| \\ / A nd | Website: www.openfoam.com |
| \\/ M anipulation | |
\*---------------------------------------------------------------------------*/
FoamFile
{
   version 2.0;
   format ascii;
   class dictionary;
  object snappyHexMeshDict;
}
// * * * * * * * * * * * * * * * * * * * * * * * * * * * * * * * * * * * * * //
// Which of the steps to run
castellatedMesh true;
snap true;<br>addLayers true;
addLayers
geometry
{
   tyre_grooves_flat.stl
   {
     type triSurfaceMesh;
     name tyre;
      regions
      {
         tyre
        {
           name tyre;
         }
      }
  }
  refinementBox
   {
      type box;
      min (-0.5 -0.3 -0.2);
     max (1.0 0.3 0.5);
   }
}
castellatedMeshControls
```

```
{
    maxLocalCells 100000;
   maxGlobalCells 2000000;
    minRefinementCells 1000;
    nCellsBetweenLevels 4;
    // Explicit feature edge refinement
   features
    (
        {
            file "tyre_grooves_flat.eMesh";
            level 6;
        }
    );
    // Surface based refinement
    refinementSurfaces
    {
        tyre
        {
            level (5 5);
        }
    }
    resolveFeatureAngle 30;
    // Region-wise refinement
    refinementRegions
    {
        refinementBox
        {
            mode inside;
            levels ((1e15 4));
        }
   }
    // Mesh selection
    locationInMesh (1.001 0.001 0.501);
    allowFreeStandingZoneFaces true;
}
snapControls
{
    nSmoothPatch 3;
    tolerance 2.0;
   nSolveIter 30;
   nRelaxIter 5;
    // Feature snapping
   nFeatureSnapIter 10;
   implicitFeatureSnap false;
    explicitFeatureSnap true;
    multiRegionFeatureSnap false;
}
addLayersControls
{
   relativeSizes true;
    layers
    {
        "(tyre|tyre_grooves).*"
        {
            nSurfaceLayers 1;
        }
    }
```

```
expansionRatio 1.0;
    finalLayerThickness 1.0;
    minThickness 0.1;
    nGrow 0;
    // Advanced settings
    featureAngle 30;
   nRelaxIter 3;
    nSmoothSurfaceNormals 1;
    nSmoothNormals 3;
    nSmoothThickness 10;
    maxFaceThicknessRatio 0.5;
   maxThicknessToMedialRatio 0.3;
    minMedialAxisAngle 90;
    nBufferCellsNoExtrude 0;
    nLayerIter 50;
   nRelaxedIter 20;
}
meshQualityControls
{
   maxNonOrtho 65;
   maxBoundarySkewness 20;
    maxInternalSkewness 4;
    maxConcave 80;
   minVol 1e-20;
   minTetQuality 1e-30;
   minArea -1;
    minTwist 0.02;
   minDeterminant 0.001;
    minFaceWeight 0.02;
   minVolRatio 0.01;
   minTriangleTwist -1;
   nSmoothScale 4;
    errorReduction 0.75;
    relaxed
    {
        // Maximum non-orthogonality allowed. Set to 180 to disable.
        maxNonOrtho 65;
    }
}
mergeTolerance 1e-6;
// ************************************************************************* //
```
## Index

finiteVolume, [10,](#page-10-2) [22](#page-22-2)[–24](#page-24-2)

MRF, [1,](#page-0-0) [6,](#page-6-4) [7,](#page-7-3) [10,](#page-10-2) [12](#page-12-0)[–19,](#page-19-0) [22](#page-22-2)[–24,](#page-24-2) [30,](#page-30-3) [34,](#page-34-1) [36–](#page-36-1)[41](#page-41-1) MRFg, [7,](#page-7-3) [34,](#page-34-1) [37](#page-37-1)

pimpleFoam, [10,](#page-10-2) [13,](#page-13-0) [14,](#page-14-1) [16,](#page-16-0) [18,](#page-18-1) [24,](#page-24-2) [26](#page-26-0)

rotating mesh, [1,](#page-0-0) [7,](#page-7-3) [18,](#page-18-1) [41](#page-41-1) rotating wall, [1,](#page-0-0) [5](#page-5-5)[–9,](#page-9-0) [12,](#page-12-0) [30,](#page-30-3) [34–](#page-34-1)[37,](#page-37-1) [41](#page-41-1)

simpleFoam, [22](#page-22-2)[–24,](#page-24-2) [26,](#page-26-0) [34](#page-34-1)